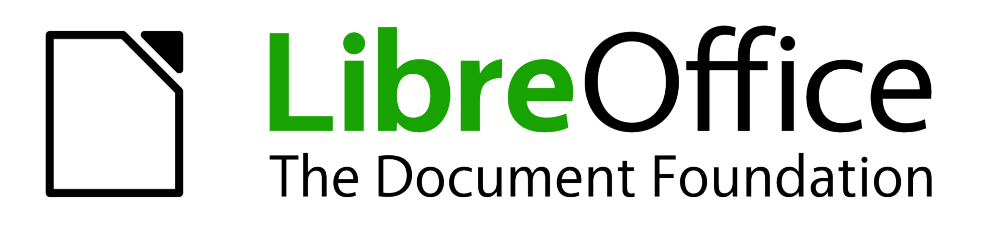

Komenca Manlibro

# *Ĉapitro 2 Agordo de LibreOffice*

*Elekti eblojn taŭgajn por via labormaniero*

# <span id="page-1-6"></span>**Kopirajto**

Ĉi tiu dokumento havas kopirajton © 2010–2013 de siaj kontribuintoj, listigitaj sube. Oni rajtas distribui ĝin kaj/aŭ modifi ĝin laŭ la kondiĉoj de aŭ la permesilo GNU General Public License [\(http://www.gnu.org/licenses/gpl.html\)](http://www.gnu.org/licenses/gpl.html), versio 3 aŭ posta, aŭ de la Atribua Permesilo de Krea Komunaĵo [\(http://creativecommons.org/licenses/by/3.0/\)](http://creativecommons.org/licenses/by/3.0/), versio 3.0 aŭ posta.

Ĉiuj varmarkoj en ĉi tiu manlibro apartenas al siaj laŭleĝaj posedantoj.

# <span id="page-1-5"></span>**Kontribuintoj**

Ron Faile Jr., Hazel Russman, Jean Hollis Weber, John A Smith

#### <span id="page-1-4"></span>**Adaptis por Esperanto**

Donald Rogers

# <span id="page-1-3"></span>**Komentoj**

Bonvolu sendi eventualajn komentojn aŭ proponojn pri ĉi tiu dokumento al: [documentation@global.libreoffice.org](mailto:documentation@global.libreoffice.org) Komentojn pri la esperanta versio bonvolu sendi al: [discuss@eo.libreoffice.org](mailto:discuss@eo.libreoffice.org)

# <span id="page-1-2"></span>**Agnoskoj**

Ĉi tiu ĉapitro estas adaptita kaj aktualigita de Ĉapitro 2 de *Getting Started with OpenOffice.org 3.3*. La kontribuintoj al tiu ĉapitro estas:

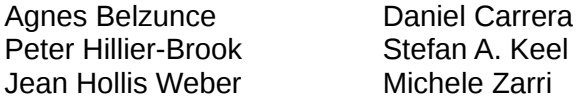

# <span id="page-1-1"></span>**Dato de publikigo kaj versio de la programaro**

Publikigo je 14 februaro 2013. Bazita sur LibreOffice 4.0. Esperanta versio je 28 majo 2013.

# <span id="page-1-0"></span>**Noto por uzantoj de Makintoŝo**

Iuj klavoj kaj menueroj diferencas ĉe Makintoŝo de tiuj en Vindozo aŭ Linukso. La suba tabelo donas iujn oftajn substituantojn por la instrukcioj en ĉi tiu ĉapitro. Por pli detala listo, rigardu la aplikaĵan Helpon.

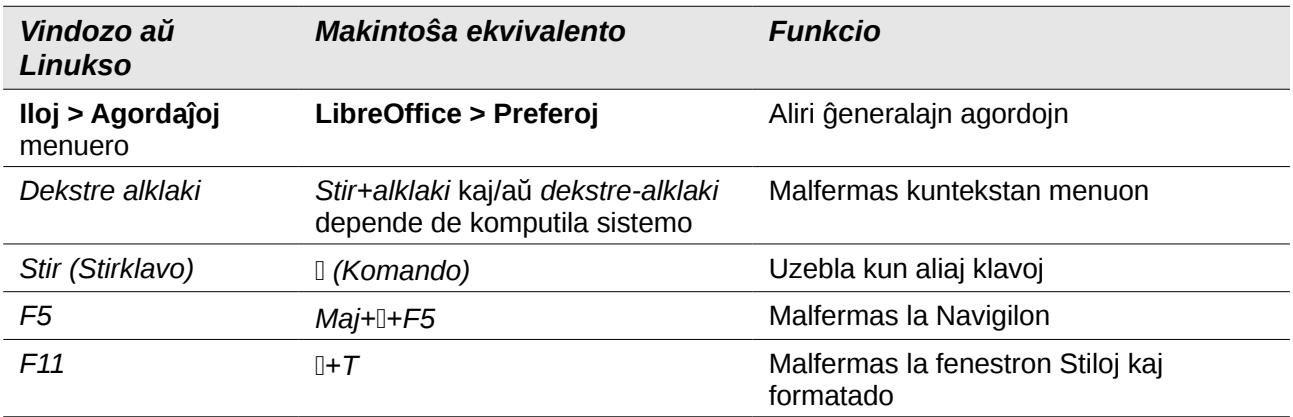

# **Enhavo**

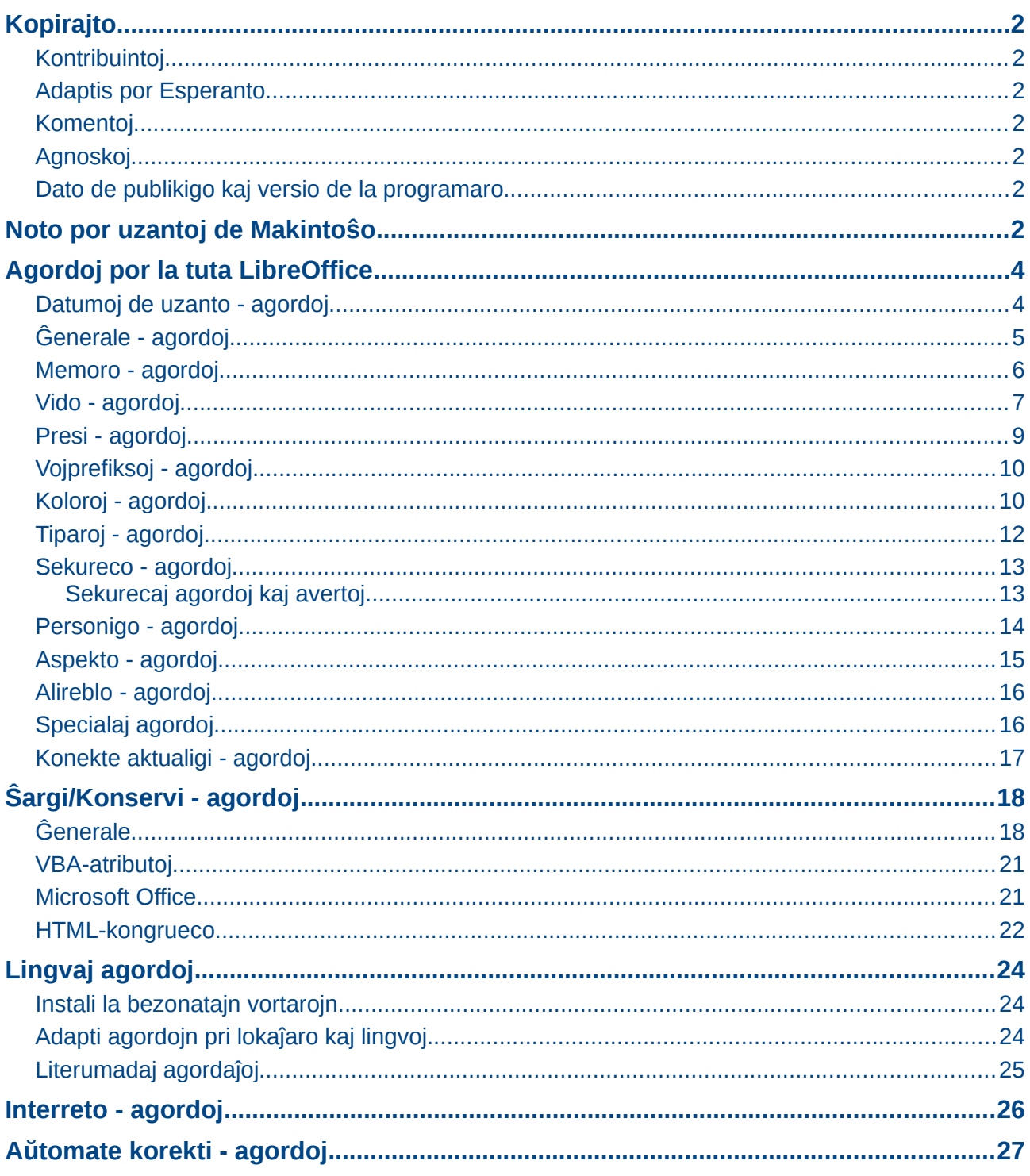

# <span id="page-3-1"></span>**Agordoj por la tuta LibreOffice**

Ĉi tiu sekcio priskribas iujn agordojn kiuj rilatas al ĉiuj komponantoj de LibreOffice. Por informo pri agordoj ĉi tie ne diskutitaj, vidu la enretan helpon.

Alklaku al **Iloj > Agordaĵoj**. La listo en la maldekstra kadro de la dialogo *Agordoj– LibreOffice* varias depende de tiu komponanto de LibreOffice kiu estas malfermita. La ilustraĵoj en ĉi tiu ĉapitro vidigas la liston kiel ĝi aspektas kiam dokumento de Verkilo estas malfermita.

Alklaku la markilon (+ aŭ trianguleton) apud LibreOffice ĉe la maldekstra flanko. Aperas fallisto de paĝoj. Elekti eron en tiu listo vidigas la rilatan paĝon en la dekstra flanko.

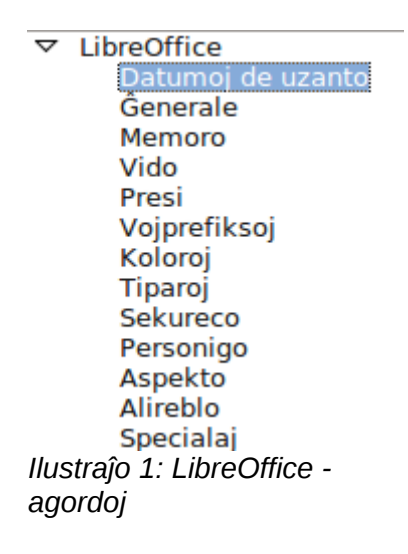

**Noto**

La butono **Malfari** (ne vidigita en la ilustraĵo; situanta en la malsupra dekstra parto de la kompleta dialogo) havas la saman efekton en ĉiuj paĝoj de la dialogo *Agordoj*. Ĝi reagordas la eblojn al la valoroj kiujn ili havis kiam vi malfermis la dialogon.

# <span id="page-3-0"></span>**Datumoj de uzanto - agordoj**

Ĉar LibreOffice uzas la nomon aŭ komenciliterojn konservitajn en la paĝo *LibreOffice – Datumoj de uzanto* por kelkaj aferoj, ekzemple dokumentaj atributoj (kreita de, kaj laste redaktis) kaj la nomo de la aŭtoro de komentoj kaj ŝanĝoj, vi volos certigi ke la ĝusta informo aperas ĉi tie.

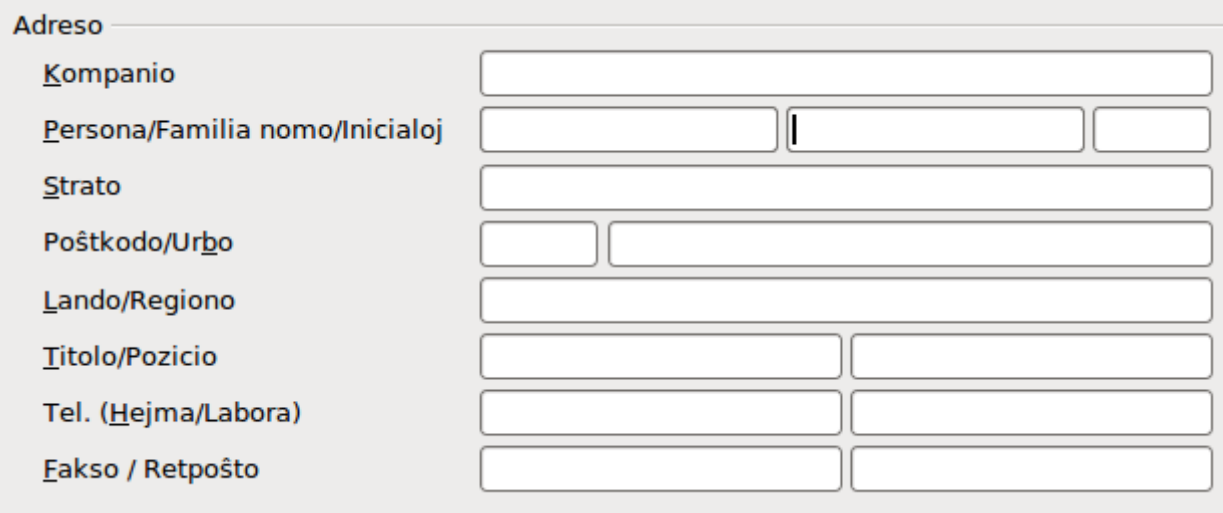

<span id="page-3-2"></span>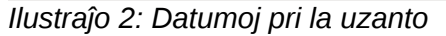

Plenigu la formularon (vidigita en [Ilustraĵo 2\)](#page-3-2) aŭ ŝanĝu aŭ forigu ekzistantan malĝustan informon.

# <span id="page-4-0"></span>**Ĝenerale - agordoj**

La agordoj en la paĝo *LibreOffice – Ĝenerale* estas priskribitaj sube

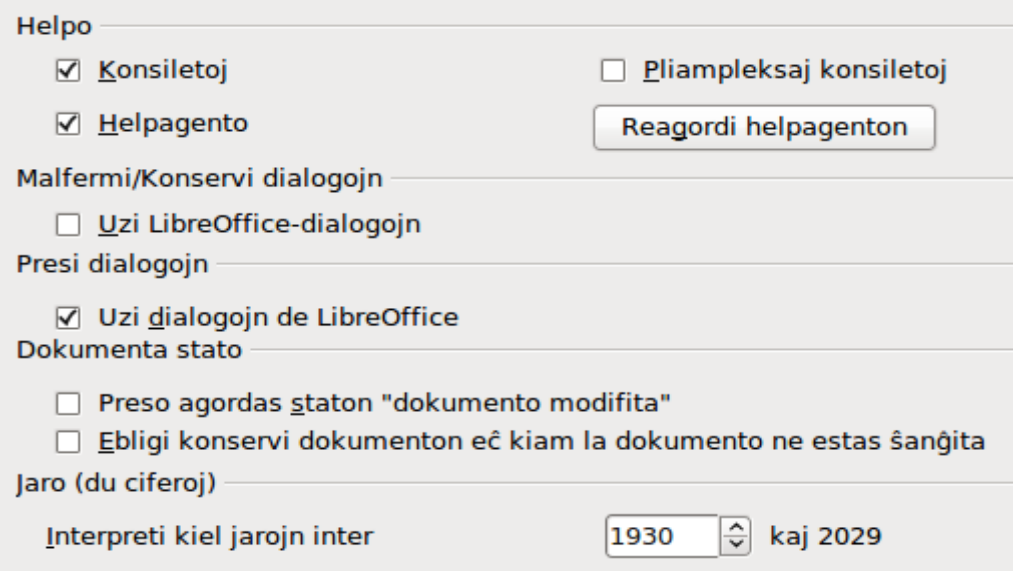

*Ilustraĵo 3: Ĝeneralaj agordoj por LibreOffice*

#### **Helpo - Konsiletoj**

Kiam *Konsiletoj* estas aktivaj, unu-du vortoj aperos kiam vi ŝvebigas la muson super bildsimbolo aŭ kampo, sen alklakante.

#### **Helpo – Etenditaj konsiletoj**

Kiam *Etenditaj konsiletoj* estas aktivaj, aperas mallonga priskribo de la funkcio de specifa bildsimbolo aŭ menuero aŭ kampo en dialogo, kiam vi ŝvebigas la musan kursoron super tiu ero.

#### **Helpa Asistanto**

Por malŝalti la Helpan Asistanton malmarku ĉi tiun eblon. Por restaŭri la aprioran konduton, alklaku al **Reagordi Helpan Asistanton**.

#### **Malfermi/Konservi-dialogoj – Uzi LibreOffice-dialogojn**

Por uzi la Malfermi/Konservi-dialogojn de via mastruma sistemo, malmarku la eblon **Uzi LibreOffice-dialogojn**. Vidu ĉapitron 1, Enkonduko al LibreOffice, por plua informo pri tiuj dialogoj. Ĉi tiu libro uzas la dialogojn de LibreOffice en la ilustraĵoj.

#### **Presi-dialogoj – Uzi LibreOffice-dialogojn**

(Nur por Makintoŝo) Por uzi la Presi dialogojn de via mastruma sistemo, malmarku la eblon **Uzi LibreOffice-dialogojn**. Ĉi tiu libro uzas la dialogojn de LibreOffice en la ilustraĵoj.

#### **Dokumenta stato – Presi agordas staton "dokumento modifita"**

Se ĉi tiu eblo estas markita, kiam vi poste fermas la dokumenton presiginte ĝin, tiam registriĝas la dato de presado en la atributoj de la dokumento kiel ŝanĝon, kaj LibreOffice memorigos vin konservi la dokumenton, eĉ se vi ne ŝanĝis ion alian.

#### **Dokumenta stato – Ebligi konservi dokumenton eĉ kiam la dokumento ne estas ŝanĝita**

Normale kiam dokumento ne estas ŝanĝita, la menuero **Dosiero > Konservi** kaj la bildsimbolo **Konservi** en la normala ilobreto estas malŝaltitaj kaj la fulmoklavoj *Stir+S* havas nenian efikon. Elektu ĉi tiun eblon por ebligi konservi eĉ kiam dokumento ne estas ŝanĝita.

#### **Jaro (ducifera)**

Agordas kiel interpreti duciferan jaron. Ekzemple, se la ducifera jaro estas agordita al 1930, kaj vi enigas daton 1/1/30 aŭ postan en la dokumento, la dato interpretiĝas kiel 1/1/1930 aŭ poste. Pli frua dato interpretiĝas kiel dato en la sekva jarcento; tio estas, 1/1/20 interpretiĝas kiel 1/1/2020.

#### <span id="page-5-0"></span>**Memoro - agordoj**

La agordoj en la paĝo *LibreOffice – Memoro* regas kiel LibreOffice uzu la memoron de via komputilo kaj kiom da memoro ĝi bezonu. Antaŭ ol ŝanĝi ilin, bonvolu konsideri la jenajn punktojn:

- Plua memoro povas igi ke LibreOffice estu pli rapida kaj pli konvena (ekzemple, pliaj malfaraj paŝoj bezonas pluan memoron); sed la kompromiso estas ke malplia memoro disponeblas por aliaj aplikaĵoj kaj eble la memoro elĉerpiĝos.
- Se viaj dokumentoj enhavas multajn objektojn, ekzemple bildoj, aŭ la objektoj estas grandaj, la rapido de LibreOffice eble pliboniĝos se vi pliigas la memoron por LibreOffice aŭ la memoron por ĉiu objekto. Se vi rimarkas ke objektoj ŝajne malaperas el dokumento kiu enhavas multajn objektojn, pliigu la nombron da objektoj en la kaŝmemoro. (La objektoj restas en la dosiero eĉ se vi ne povas vidi ilin en la ekrano).
- Por ŝargi Rapidstartilon (bildsimbolo sur la labortablo aŭ en la sistema ilobreto) kiam vi startigas vian komputilon, elektu la eblon apud la malsupro de la dialogo. Tio plirapidigas la startigon de LibreOffice; la kompromiso estas ke LibreOffice uzas ioman memoron eĉ dum ĝi estas neuzata. Tiu agordo (nomita **Enŝalti sistempletan Rapidstartilon** en Linukso) ne disponeblas ĉe Mac OS X aŭ ĉe sistemoj kie la modulo Rapidstartilo ne estas instalita.

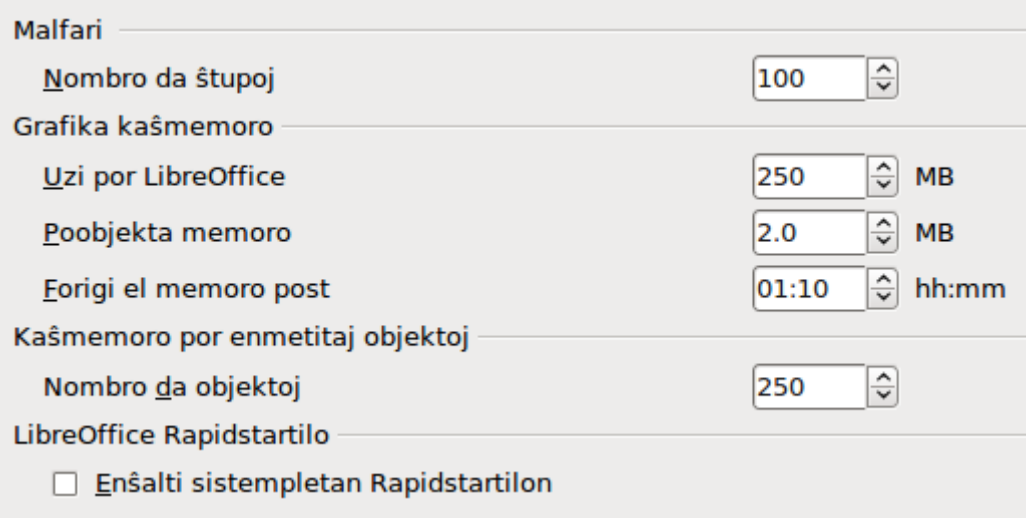

*Ilustraĵo 4: Agordoj pri memoro en LibreOffice-aplikaĵoj*

# <span id="page-6-0"></span>**Vido - agordoj**

La agordoj en la paĝo *LibreOffice – Vido* afektas la aspekton kaj konduton de la dokumenta fenestro. Iuj el tiuj ebloj estas priskribitaj sube. Agordu ilin por taŭgi al viaj preferoj.

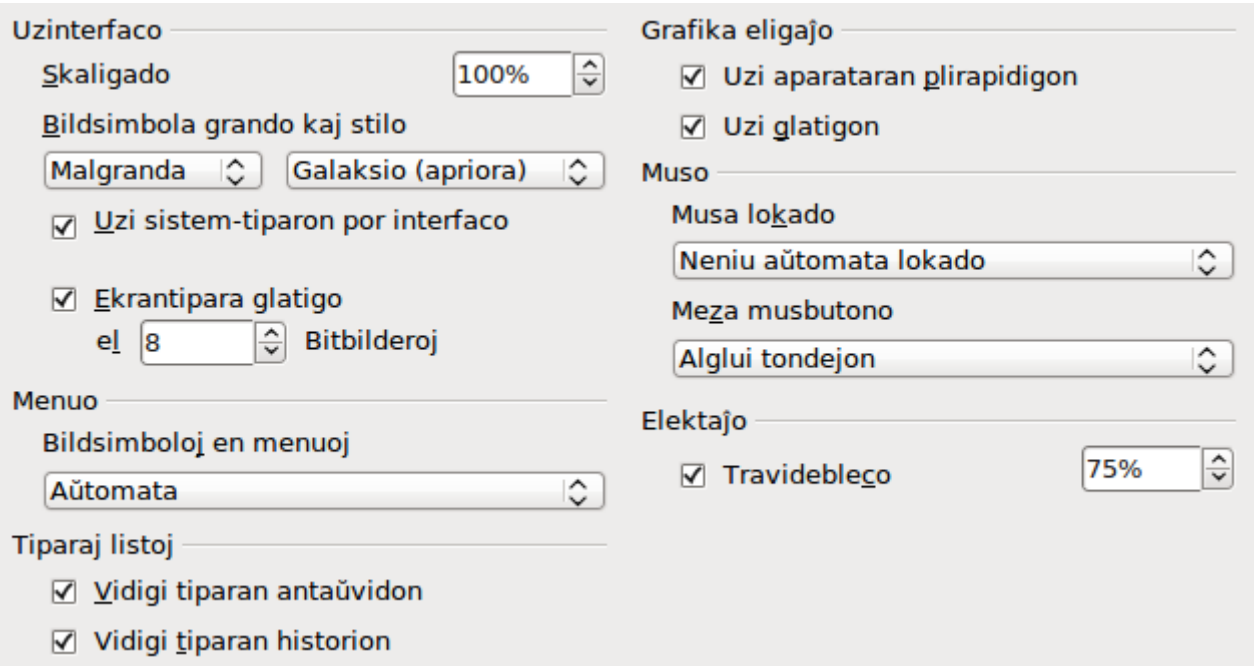

*Ilustraĵo 5: Agordoj de Vido-menuo*

#### **Uzinterfaco – Skaligado**

Se la teksto en la helpodosieroj aŭ en la menuoj de la fasado de LibreOffice estas tro granda aŭ tro malgranda, vi povas ŝanĝi ĝin agordante la faktoron skaligado. Iufoje ŝanĝo ĉi tie povas havi neatenditajn rezultojn, depende de la ekranaj tiparoj disponeblaj en via sistemo. Tamen, ĝi ne ŝanĝas la realan tiparan grandon de la teksto en via dokumento.

#### **Uzinterfaco – Bildsimbola grando kaj stilo**

La unua kampo agordas la vidigan grandon de la ilobretaj bildsimboloj (Aŭtomata, Malgranda, aŭ Granda). La eblo Aŭtomata uzas la agordon por via mastruma sistemo. La dua kampo agordas la bildsimbolan stilon (temon); tie la eblo Aŭtomata uzas bildsimbolaron kongruan kun via mastruma sistemo kaj elektita labortablo; ekzemple, KDE aŭ Gnomo ĉe Linukso.

#### **Uzinterfaco – Uzi sistem-tiparon por interfaco**

Elektu tiun eblon se vi preferas uzi la sisteman tiparon (la aprioran tiparon de via komputilo kaj mastruma sistemo) anstataŭ la tiparon liverita de LibreOffice por la interfaco.

#### **Uzinterfaco – Ekrantipara glatigo**

(Ne disponebla en Vindozo). Elektu tiun eblon por glatigi la ekranajn tiparojn. Enigu la plej malgrandan tiparon glatigota.

#### **Menuo – bildsimboloj en menuoj**

Videbligas bildsimbolojn kaj vortojn en menuoj.

#### **Tiparaj listoj – Vidigi tiparan antaŭvidon**

Vidigas liston de tiparoj, kun nomo de ĉiu tiparo montrita kiel ekzemplo de tiu tiparo; kun la eblo neelektita, la listo montras nur la nomon, ne la aspekton. La tiparoj listigitaj estas tiuj, kiuj estas instalitaj en via sistemo.

Tiparoj agorditaj por uzado kun specifa skripto, ekzemple araba, hebrea, malajalamo, ktp, nun vidigas pluan antaŭvidon de iu teksto en la cela skripto.

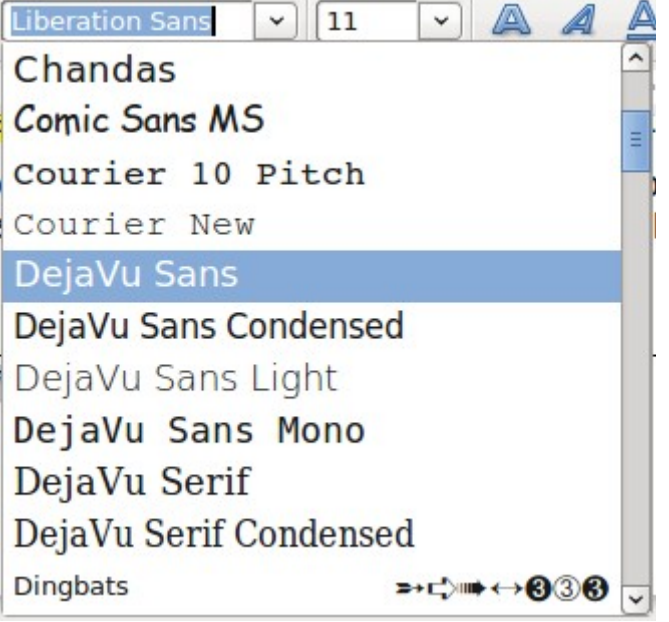

*Ilustraĵo 6: Tiparolisto kun la aspekto de tiparoj*

#### **Listoj de tiparoj - Vidigi tiparan historion**

Vidigas la lastajn kvin tiparojn kiujn vi agordis al la aktuala dokumento ĉe la supro de la listo de tiparoj. Alie tiparoj vidiĝas en alfabeta ordo.

#### **Grafika eligaĵo – Uzi aparataran plirapidigon**

Rekte aliras aparatajn atributojn de la grafika vidigilo por plibonigi la ekranan aspekton. Ne subtenata por ĉiuj mastrumaj sistemoj kaj distribuoj de LibreOffice.

#### **Grafika eligaĵo – Uzi glatigon**

Baskulas uzon de glatigo, kiu glatigas la aspekton de plejaj grafikaj objektoj kun malpliaj eraroj. Ne subtenata por ĉiuj mastrumaj sistemoj kaj distribuoj de LibreOffice.

**Konsileto** Premu je *Maj+Stir+R* por restaŭri aŭ refreŝigi la vidon de la aktuala dokumento post ŝanĝo de la glatigaj agordoj, por vidi la efikon.

#### **Musa lokado**

Agordas ĉu kaj kiel loki la muskursoron en nove malfermita dialogo.

#### **Meza musbutono**

Agordas la funkciadon de la meza musbutono.

- **Aŭtomata rulumado** ŝovi, dum tenante la mezan musbutonon, movas la vidon.
- **Alglui elektaĵan tondejon** premi la mezan musbutonon enmetas la enhavon de la tondejo ĉe la kursora pozicio.

La **e**lektaĵa tondejo estas sendependa de la normala tondejo kiun oni uzas per **Redakti > Kopii/Eltondi/Alglui** aŭ iliaj respektivaj fulmoklavoj. Tondejo kaj elektaĵa tondejo povas enhavi diferencajn enhavojn samtempe.

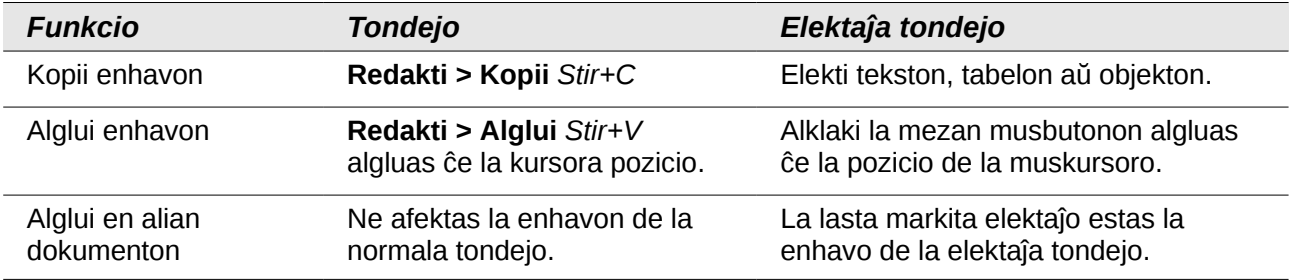

#### **Elektaĵo – Travideblo**

Agordas la aspekton de elektita teksto aŭ grafikaĵo, kiu aperu sur ombra fono. Por pli- aŭ malpli-heligi la ombran fonon, pliigu aŭ malpliigu la agordon Travideblo.

Se vi preferas ke elektaĵo havu inversajn kolorojn (tipe blankan tekston sur nigra fono), malmarku ĉi tiun eblon.

### <span id="page-8-0"></span>**Presi - agordoj**

En la paĝo *LibreOffice – Presi*, agordu la presajn agordojn por taŭgi al via apriora presilo kaj via kutima metodo presi.

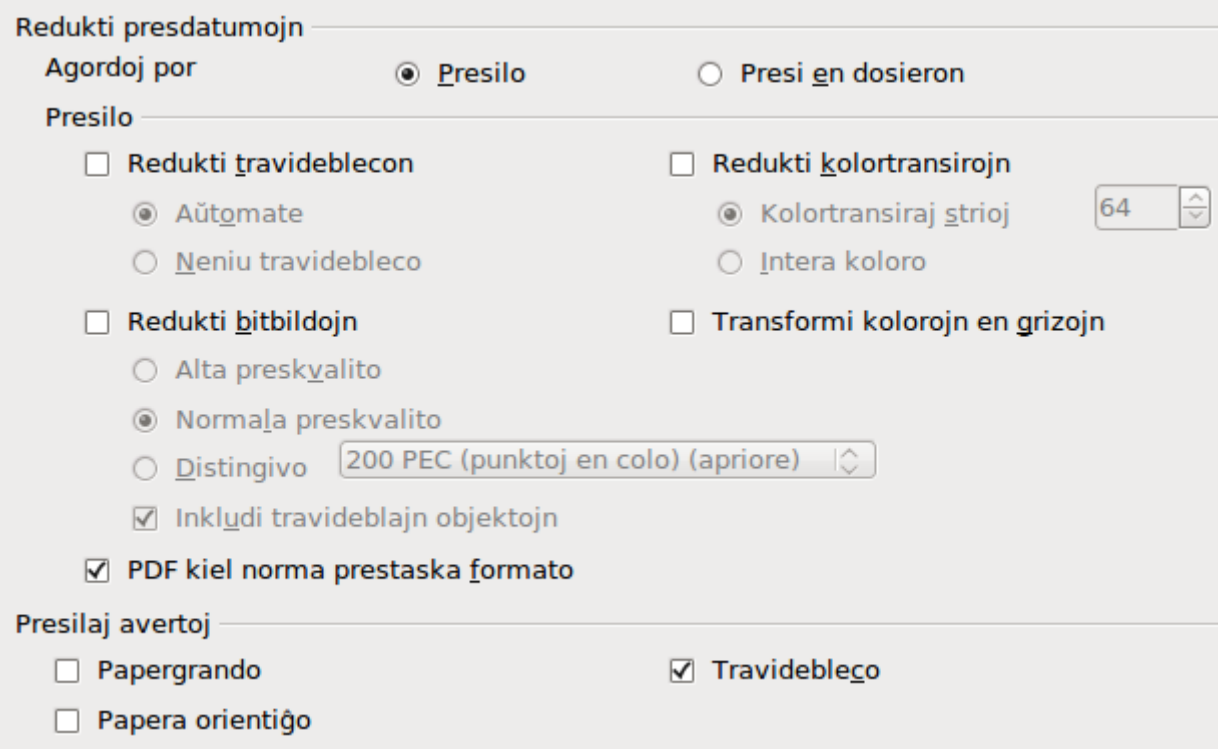

*Ilustraĵo 7: Agordi presadon por ĉiuj LibreOffice-aplikaĵoj*

En la sekcio *Presilaj avertoj* malsupre, vi povas elekti ĉu ricevi avertojn se la paperaj grando aŭ orientiĝo agorditaj en via dokumento ne kongruas kun la paperaj grando aŭ orientiĝo disponeblaj por via presilo. Enŝalti tiujn avertojn povas esti helpeme, precipe se vi laboras pri dokumentoj produktitaj de aliaj homoj en aliaj landoj kie la norma papera grando estas malsama al la via.

**Konsileto** Se viaj elpresaĵoj estas malĝuste lokitaj en la paĝo aŭ stucitaj supre, malsupre aŭ flanke, aŭ la presilo rifuzas presi, la plej probabla kaŭzo estas paĝogranda malkongruo.

# <span id="page-9-1"></span>**Vojprefiksoj - agordoj**

En la paĝo *LibreOffice – Vojprefiksoj*, vi povas ŝanĝi la lokon de dosieroj asociitaj kun, aŭ uzataj de, LibreOffice por taŭgi al via labora situacio. En Vindoza sistemo, ekzemple, vi eble volas konservi dokumentojn ie krom en Miaj Dokumentoj.

Por ŝanĝi ion, elektu eron en la listo vidigita en [Ilustraĵo 8](#page-9-2) kaj alklaku al **Redakti**. En la dialogo *Elekti vojprefikson*, aldonu aŭ forigu dosierujojn laŭbezone, kaj tiam alklaku al **Akcepti** por reiri al la dialogo *Agordoj*. Notu ke iuj eroj povas havi almenaŭ du vojprefiksojn listigitajn: unu por kunhavata dosierujo (kiu povas esti en reto) kaj unu al uzulo-specifa dosierujo (kutime en la komputilo de la uzanto).

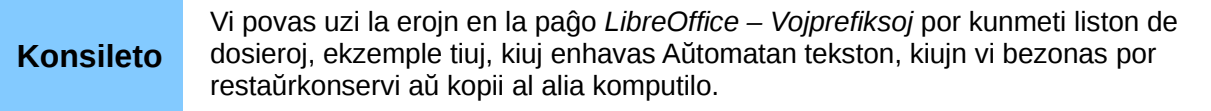

#### Voiprefiksoi uzatai de LibreOffice

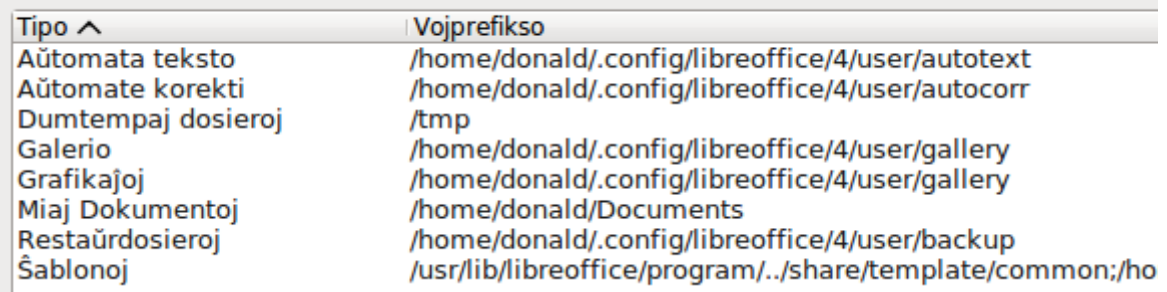

<span id="page-9-2"></span>*Ilustraĵo 8: La vojprefiksoj de dosieroj uzataj de LibreOffice*

### <span id="page-9-0"></span>**Koloroj - agordoj**

En la paĝo *LibreOffice – Koloroj*, vi povas agordi kolorojn por uzi en dokumentoj. Vi povas elekti koloron el kolortabelo, redakti ekzistantan koloron, kaj difini novajn kolorojn. Tiuj koloroj konserviĝos en la kolorpaletro kaj disponeblos en ĉiuj komponantoj de LibreOffice.

Por modifi koloron:

- 1) Elektu la ŝanĝotan koloron el la listo aŭ el la kolortabelo.
- 1) Enigu la novajn valorojn por difini la koloron. Vi povas elekti la sistemon RVB (Ruĝa, Verda, Blua) aŭ la sistemon CMFŜ (Cejana, Malva, Flava, Ŝlosila) por difini vian koloron. La ŝanĝita koloro aperos en la suba antaŭvida kadro ĉe la supro.
- 2) Modifu la *Nomon* laŭbezone.
- 3) Alklaku la butonon **Modifi**. La nove difinita koloro nun listiĝas en la tabelo Koloro.

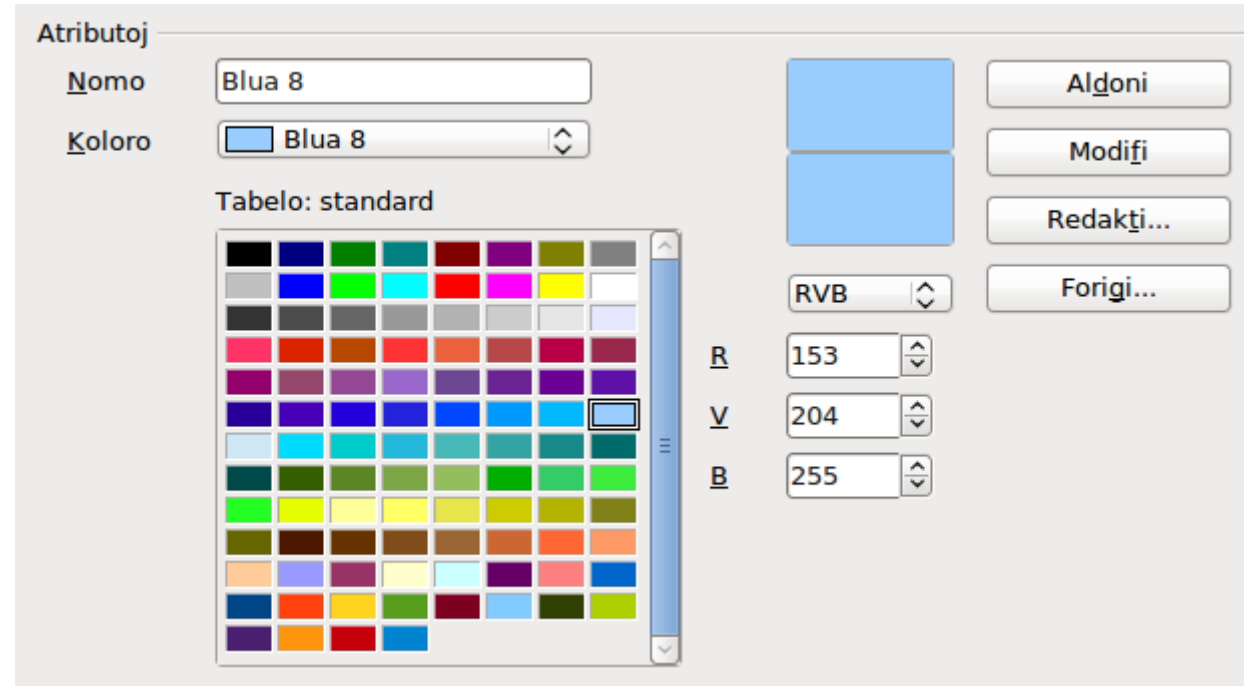

<span id="page-10-0"></span>*Ilustraĵo 9: Agordi kolorojn uzeblajn en koloraj paletroj*

Alie, alklaku la butonon **Redakti** por malfermi la dialogon Koloroselektilo, montrita en [Ilustraĵo 10.](#page-10-1) Tie vi povas elekti koloron el la maldekstra fenestro, aŭ vi povas enigi valorojn en la dekstra uzante viajn valorojn de RVB, CMFŜ, aŭ KSB (Kolornuanco, Satureco kaj Brileco).

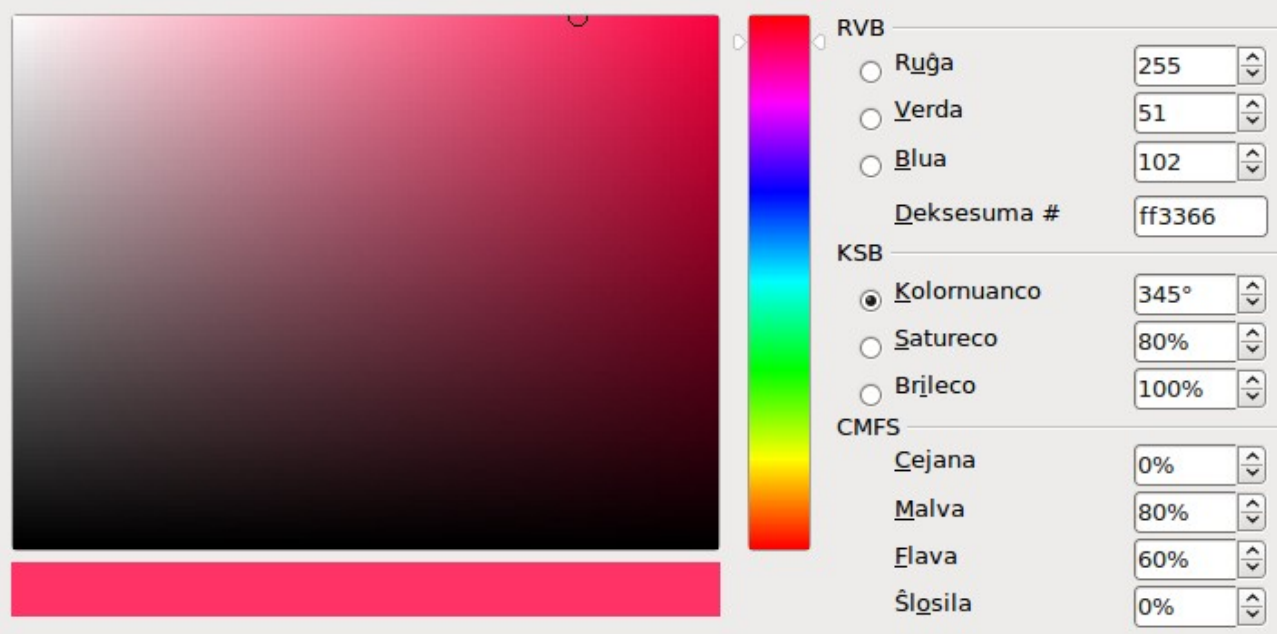

<span id="page-10-1"></span>*Ilustraĵo 10: Agordi koloron*

La kolora fenestro maldekstre estas ligita rekte kun la prikoloraj enigaj kampoj dekstre; dum vi elektas koloron en la fenestro, la nombroj ŝanĝiĝas laŭe. La kolora kampo malsupre maldekstre vidigas la valoron de la elektita koloro maldekstre kaj la aktualan agordaĵon el la kolorvaloraj kampoj dekstre.

Modifu la kolorojn laŭbezone kaj alklaku al **Akcepti** por eliri la dialogon. La nove agordita koloro nun vidiĝas en la malsupra kolorvidiga kadro, kiel montrita en [Ilustraĵo 9.](#page-10-0) Tajpu nomon por tiu koloro en la kadro *Nomo*, kaj alklaku la butonon **Aldoni**. Malgranda kadro vidigante la novan koloron aldoniĝas al la tabelo Koloro.

Alia metodo difini aŭ adapti koloron estas per la paĝo *Koloroj* de la dialogo *Areo*, kie vi povas ankaŭ konservi kaj ŝargi paletrojn, funkcio kiu ne eblas ĉi tie. En Tabelilo, desegnu provizoran desegnan objekton kaj uzu la kuntekstan menuon de tiu objekto por malfermi la dialogon *Areo*. Se vi ŝargas paletron en iu komponanto de LibreOffice, ĝi aktivas nur en tiu komponanto; la aliaj komponantoj konservas siajn proprajn paletrojn.

# <span id="page-11-0"></span>**Tiparoj - agordoj**

Vi povas agordi anstataŭiganton por iu tiparo kiu eble troviĝas en viaj dokumentoj. Se vi ricevas de iu alia dokumenton kiu enhavas tiparojn kiujn vi ne havas en via sistemo, LibreOffice anstataŭigos tiparojn por tiuj netrovitaj. Vi eble preferas agordi diferencan tiparon de tiu, kiun elektas la programo.

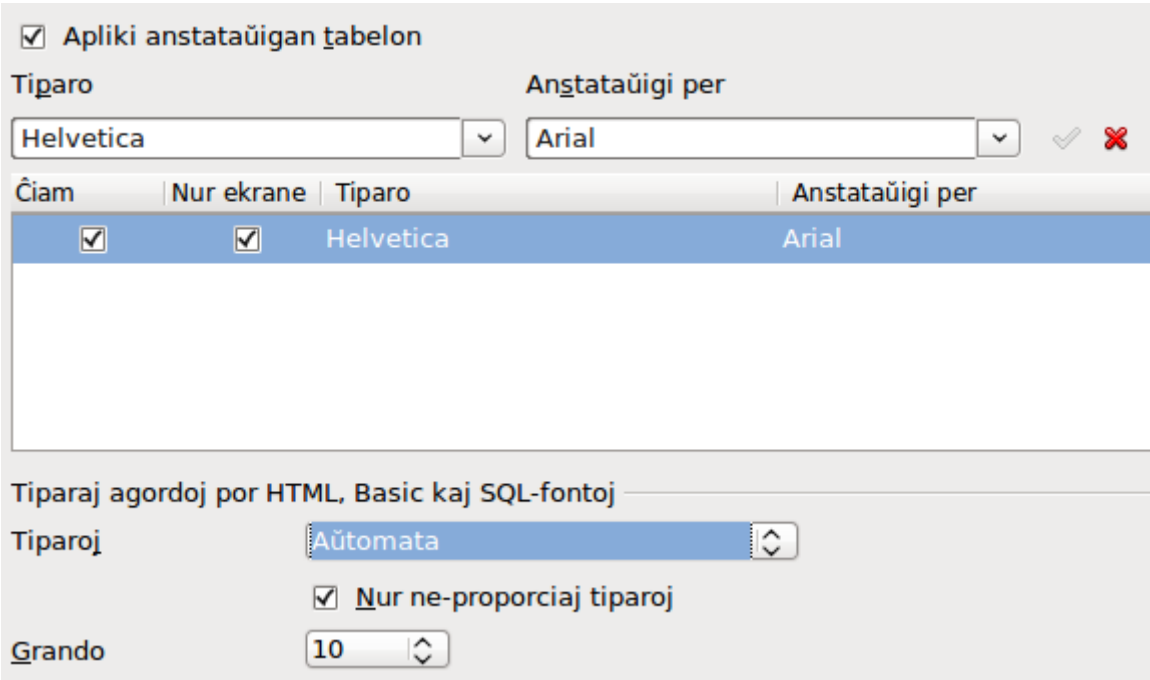

*Ilustraĵo 11: Agordi tiparon kiu anstataŭigu alian tiparon*

En la paĝo *LibreOffice – Tiparoj*:

- 1) Elektu la eblon **Apliki anstataŭigan tabelon**.
- 2) Elektu aŭ tajpu la nomon de la tiparo anstataŭigota en la kampo **Tiparo**. (Se vi ne havas tiun tiparon en via sistemo, ĝi ne aperos en la fallisto en ĉi tiu kadro, do necesas tajpi ĝin.)
- 3) En la kampo **Anstataŭigi per**, elektu taŭgan tiparon el la fallisto de tiparoj instalitaj en via komputilo.
- 4) Verdiĝas la marko dekstre de la kampo **Anstataŭigi per**. Klaku al tiu marko. Aperos vico de informo en la pli granda kadro sub la enigaj kampoj. Elektu je **Ĉiam** por anstataŭigi, eĉ se la origina tiparo estas instalita en via sistemo. Elektu je **Nur ekrane** por anstataŭigi nur la ekranan tiparon kaj neniam anstataŭigi la tiparon por presado. La rezultoj de kombinoj de tiuj elektaĵoj troviĝas en [Tabelo 1.](#page-12-2)
- 5) En la malsupra sekcio de la paĝo, vi povas ŝanĝi la tiparon kaj ties grandon por fontkodo, ekzemple HTML kaj Basic (en makrooj).

| <b>Butono</b><br>Ĉiam | <b>Butono Nur</b><br>ekrane | Anstataŭiga ago                                                                    |
|-----------------------|-----------------------------|------------------------------------------------------------------------------------|
| markita               | vaka                        | Anstataŭigi tiparon ekrane kaj prese, ĉu la tiparo estas instalita aŭ<br>ne.       |
| markita               | markita                     | Anstataŭigi tiparon nur ekrane, ĉu la tiparo estas instalita aŭ ne.                |
| vaka                  | markita                     | Anstataŭigi tiparon nur ekrane, sed nur se la tiparo estas instalita.              |
| vaka                  | vaka                        | Anstataŭigi tiparon ekrane kaj prese, sed nur se la tiparo NE estas<br>disponebla. |

<span id="page-12-2"></span>*Tabelo 1. Tiparaj anstataŭigaj agoj*

### <span id="page-12-1"></span>**Sekureco - agordoj**

Uzu la paĝon *LibreOffice – Sekureco* por agordi eblojn por konservi dokumentojn kaj por malfermi dokumentojn kiuj enhavas makroojn.

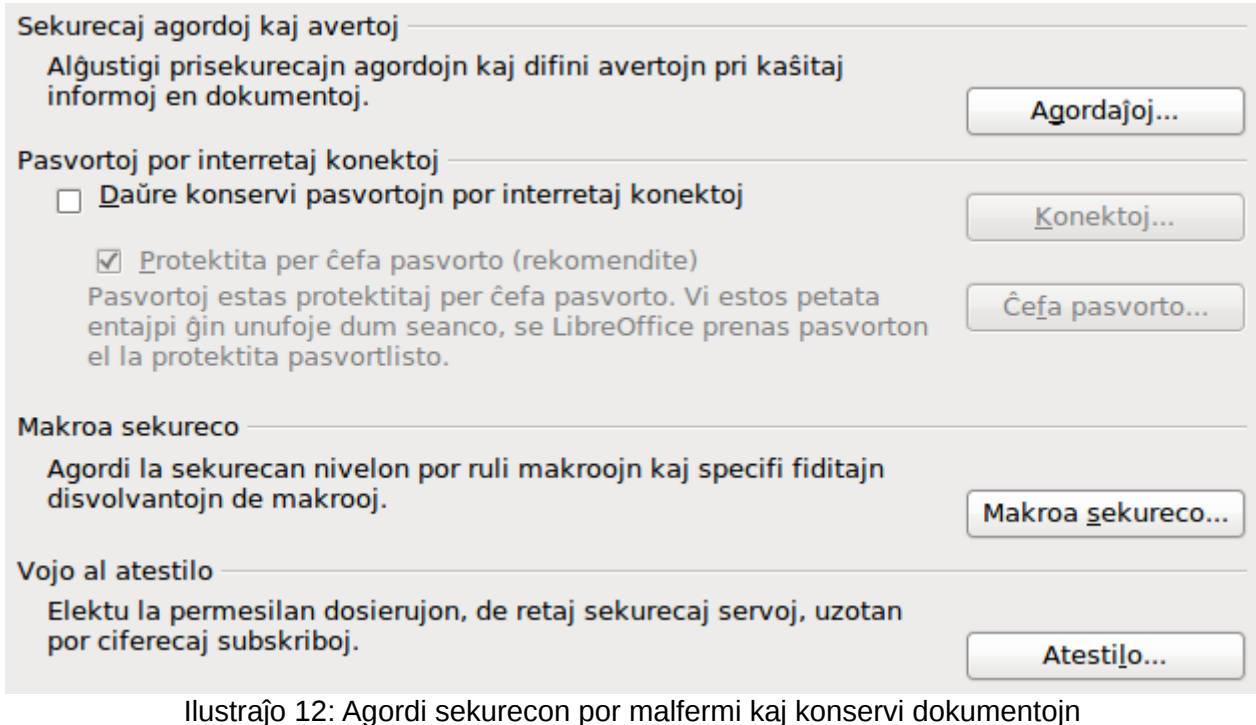

#### **Sekurecaj agordoj kaj avertoj**

Se vi konservas ŝanĝojn, konservas plurajn versiojn, aŭ enmetas kaŝitan informon aŭ notojn en viaj dokumentoj, kaj vi ne volas ke iuj ricevontoj vidu tiun informon, vi povas agordi avertojn por memorigi vin forigi ĝin, aŭ vi povas aranĝi ke LibreOffice forigu ĝin aŭtomate. Notu ke (krom se forigita) multe da tiu informo estas tenata en dosiero, ĉu tiu dosiero estas en la apriora de LibreOffice OpenDocument-formato, aŭ estas konservita en alia formato, inkluzive de PDF.

Alklaku la butonon **Agordaĵoj** por malfermi apartan dialogon kun specifaj ebloj [\(Ilustraĵo 13\)](#page-13-1).

#### **Makroa sekureco**

Klaku al la butono **Makroa sekureco** por malfermi la dialogon *Makroa sekureco*, kie vi povas adapti la nivelon de sekureco por la rulado de makrooj kaj agordu fidindajn fontojn.

#### <span id="page-12-0"></span>*Sekurecaj agordoj kaj avertoj*

La sekvaj ebloj troviĝas en la dialogo pri ebloj kaj avertoj [\(Ilustraĵo 13\)](#page-13-1)

#### **Forigi personan informon dum konservo**

Elektu ĉi tiun eblon por ĉiam forigi uzulajn datumojn el la dosieraj atributoj kiam konservante la dosieron. Por mane forigi personan informon el specifaj dokumentoj, malmarku ĉi tiun eblon kaj uzu la butonon **Forigi** sub **Dosiero > Atributoj > Ĝenerale**.

#### **Bezonatas Stir-alklako por sekvi hiperligilon**

La apriora konduto en LibreOffice estas *Stir+klaki* ĉe hiperligilo por malfermi ligitan dokumenton. Multaj homoj trovas ke krei kaj redakti dokumentojn estas pli facile kiam akcidentaj klakoj ĉe ligiloj ne aktivigas la ligilojn. Por agordi ke LibreOffice aktivigu hiperligilon per ordinara alklako, malmarku ĉi tiun eblon.

La aliaj ebloj en ĉi tiu dialogo devus esti evidentaj.

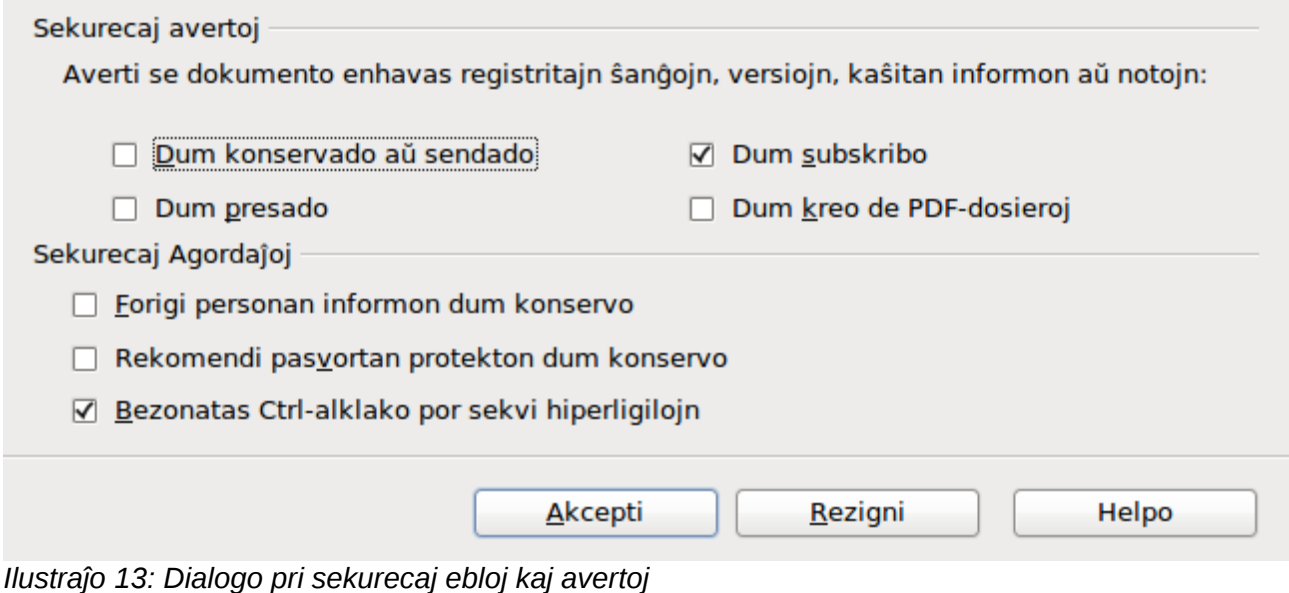

### <span id="page-13-1"></span><span id="page-13-0"></span>**Personigo - agordoj**

Personigo ebligas al vi aldoni etoson/temon al via LibreOffice-instalaĵo. Vi povas elekti ne uzi Personigon, uzi antaŭe instalitan Personon, se ĝi estas disponebla, elekti jam kreitan personigon el la retejo de Mozilla Firefox, aŭ fari vian propran. Je instalado, ĉi tiu eblo apriore agordiĝas **Antaŭe instalitaj Personoj (se disponeblaj)**.

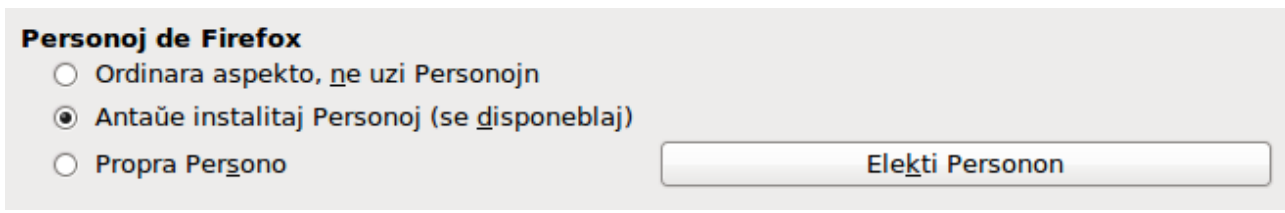

#### *Ilustraĵo 14: Agordi personigon*

Por instali personon, alklaku la butonon Elekti Personon por malfermi la instalan dialogon, montritan en [Ilustraĵo 16.](#page-14-1) De tie vi povas instali vian personon, aŭ enigante lokan URL al la persono, aŭ alklakante la butonon **Viziti Firefox-personojn** (interreta konekto nepras por tiu elekto). Instalaj instrukcioj troviĝas en la dialogo.

Plenaj detaloj pri personigo troviĝas en la retejo [http://www.getpersonas.com](http://www.getpersonas.com/)

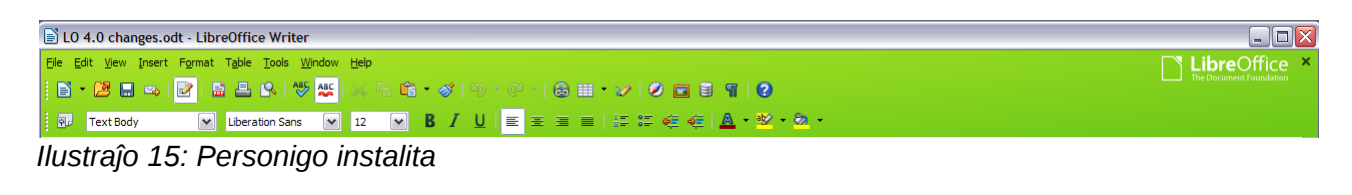

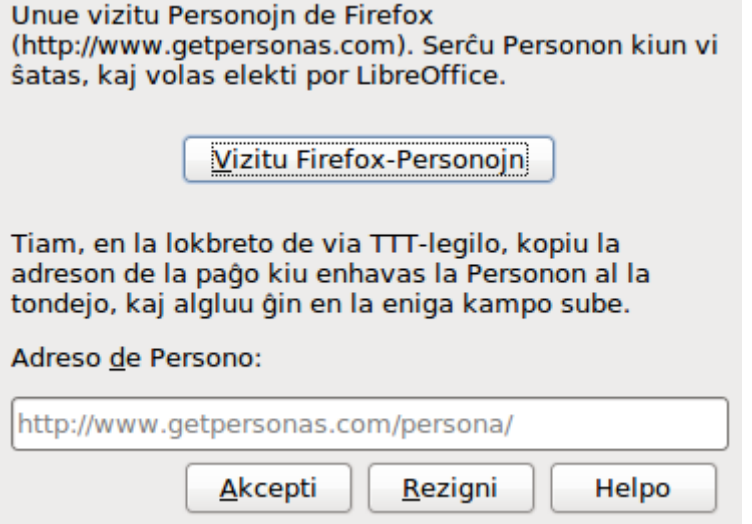

<span id="page-14-1"></span>*Ilustraĵo 16: Dialogo por instali personigon*

# <span id="page-14-0"></span>**Aspekto - agordoj**

Verki, redakti, kaj precipe aranĝi paĝojn ofte estas pli facile kiam oni povas vidi la paĝajn marĝenojn (tekstajn limojn), la eĝojn de tabeloj kaj sekcioj (en dokumentoj de Verkilo), paĝajn saltojn en Tabelilo, kradajn liniojn en Desegnilo aŭ Verkilo, kaj aliajn trajtojn. Plue, oni eble preferas uzi kolorojn diferencajn de tiuj de LibreOffice-aprioraj por tiaj eroj, kiaj komenta indikilo aŭ kampa kolorheleco.

En la paĝo *LibreOffice – Aspekto* [\(Ilustraĵo 17\)](#page-15-2), vi povas agordi tiujn erojn, kiuj estu videblaj kaj la kolorojn uzotajn por vidigi diversajn erojn.

- Por vidigi aŭ kaŝi erojn, ekzemple tekstajn limojn, marku aŭ malmarku la eblojn apud la nomoj de la eroj.
- Por ŝanĝi la apriorajn kolorojn por eroj, alklaku la malsupren-sagon en la kolumno *Koloragordo* apud la nomo de la ero kaj elektu koloron el la listo. Notu ke vi povas ŝanĝi la liston de disponeblaj koloroj kiel klarigite en ["Koloroj - agordoj"](#page-9-0) en paĝo [10.](#page-9-0)
- Por konservi viajn kolorajn ŝanĝojn kiel kolorskemon, alklaku al **Konservi,** tajpu nomon en la kampo *Skemo*, kaj alklaku al **Akcepti**.

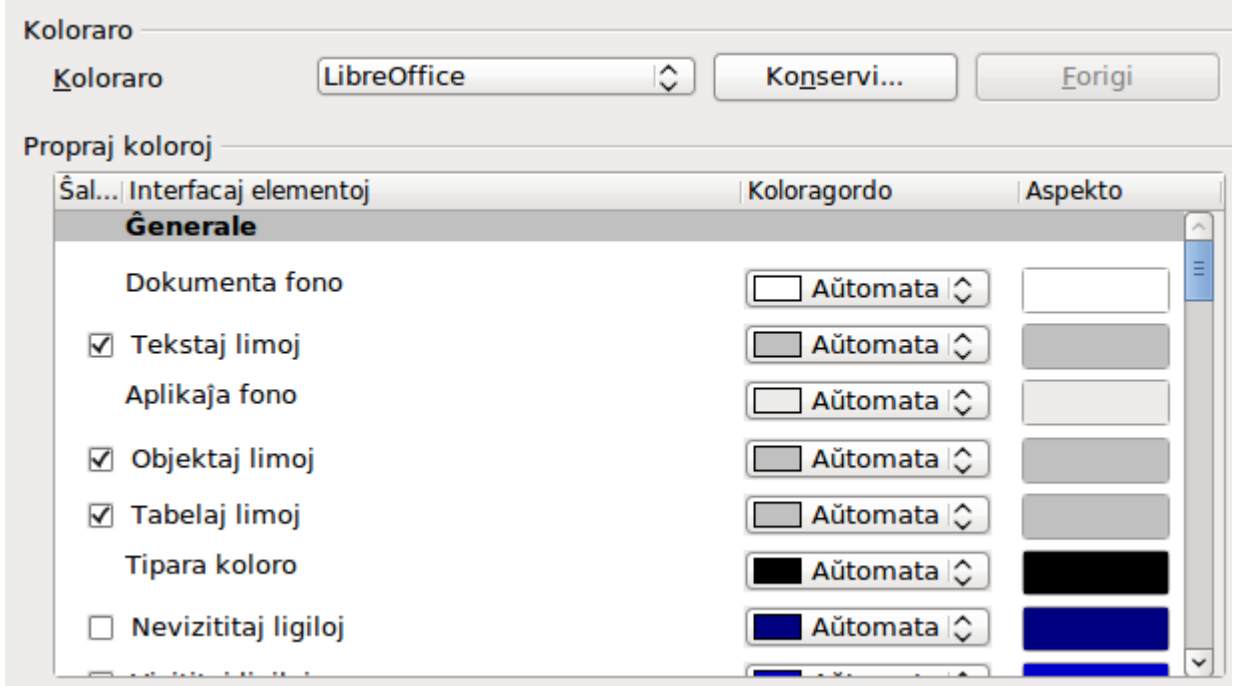

<span id="page-15-2"></span>*Ilustraĵo 17: Vidigi aŭ kaŝi tekston, objekton kaj tabelajn limojn*

### <span id="page-15-1"></span>**Alireblo - agordoj**

Agordoj pri alireblo inkluzivas ĉu permesi animaciajn grafikojn aŭ tekstojn, kiel longe konsiletoj restu videblaj, iujn eblojn por kontrastega vidigo, kaj metodon ŝanĝi la tiparon por la fasado de la programo LibreOffice.

Subteno por alireblo dependas de la Ĝava-interpretilo por komuniki kun helpoteknologiiloj. La eblo *Subtenantaj teknologiaj iloj* ne vidiĝas ĉe ĉiuj LibreOffice-instalaĵoj. Vidu la Helpon pri *Helpoteknologiiloj en LibreOffice* por aliaj bezonoj kaj informo.

Marku aŭ malmarku la eblojn laŭbezone.

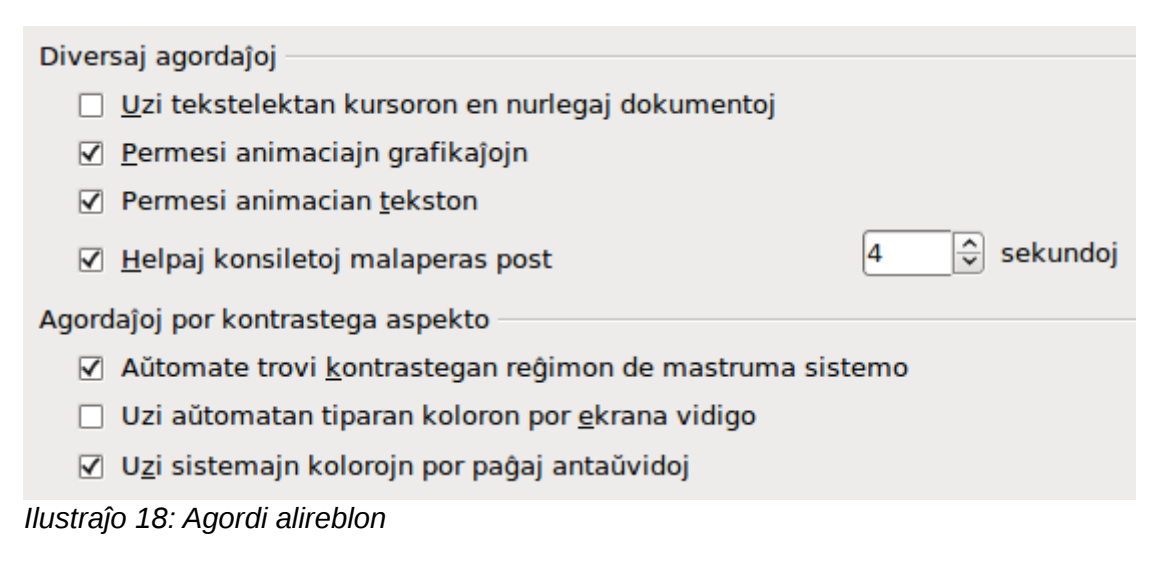

# <span id="page-15-0"></span>**Specialaj agordoj**

#### **Ĝava-agordoj**

Se vi instalas aŭ aktualigas Ĝavan Rultempan Medion (JRE) post instalo de LibreOffice, aŭ se vi havas pli ol unu Ĝavan Rultempan Medion instalitan en via komputilo, vi povas uzi la sekcion

sub *Uzi Ĝavan Rultempan medion* por elekti la Ĝavan Rultempan Medion uzotan de LibreOffice.

Se vi estas sistemadministranto, programisto, aŭ alia homo kiu adaptas instalaĵojn de Ĝava Rultempa Medio, vi povas uzi la Parametroj-paĝojn (alireblaj per la butono *Parametroj*) por agordi tian informon.

Se nenio vidiĝas en la tabelo de medioj, atendu kelkajn minutojn dum LibreOffice serĉas por Ĝava Rultempa Medio en la fiksita disko.

Se LibreOffice trovas almenaŭ unu Ĝavan Rultempan Medion, ĝi vidigos ilin tie. Tiam vi povos elekti la eblon **Uzi Ĝavan Rultempan Medion** kaj (se necese) elekti iun el la listigitaj Ĝavaj Rultempaj Medioj.

Ĝxavaj agordaĵoj **☑** Uzi Ĝavan rultempan medion Ĝavaj rultempaj medioj (JRE) jam instalitaj: Vendisto Versio Trajtoj Aldoni...  $1.6.027$ kun subteno alir Sun Microsystems Inc.  $\bullet$ Parametroj... Klasa vojprefikso...  $\overline{\mathbf{H}}$  $\overline{\phantom{a}}$ Loko: /usr/lib/jvm/java-6-openjdk/jre Malnepraj (nestabilaj) ebloj  $\nabla$  Enŝalti eksperimentajn atributojn □ Enŝalti registri makroon

*Ilustraĵo 19: Agordi Ĝavan rultempan medion*

#### **Malnepraj (nestabilaj) ebloj**

#### **Enŝalti eksperimentajn atributojn**

Elekti tiun eblon enŝaltas atributojn kiuj ankoraŭ ne estas kompletaj aŭ enhavas konatajn cimojn. La listo de tiuj atributoj varias laŭ versio.

#### **Enŝalti registri makroon**

Tiu agordo ebligas registri makroon kun iuj limoj. Ne subtenatas malfermi fenestron, ŝalti inter fenestroj, kaj registri malsaman fenestron ol tiu en kiu la registrado komencis. Registreblaj estas nur agoj rilataj al la enhavo de la dokumento, do ŝanĝi eblojn aŭ adapti menuojn ne estas subtenataj. Por plua informo pri makroregistrado vidu Ĉapitron 13, Komenci pri Makrooj.

### <span id="page-16-0"></span>**Konekte aktualigi - agordoj**

En la paĝo *LibreOffice – Konekte aktualigi* [\(Ilustraĵo 20\)](#page-17-2), vi povas agordi ĉu kaj kiel ofte kontroli la retejon de LibreOffice por ĝisdatigoj de la programaro. Se la eblo **Aŭtomate serĉi ĝisdatigojn** estas markita, bildsimbolo aperas ĉe la dekstra fino de la menubreto kiam ĝisdatigo estas disponebla. Klaku al tiu bildsimbolo por malfermi dialogon kie vi povos elekti elŝuti la ĝisdatigon.

Se la eblo **Aŭtomate elŝuti ĝisdatigojn** estas markita, la elŝuto komencos kiam vi klakos la bildsimbolon. Por ŝanĝi la elŝutan celon, alklaku la butonon **Ŝanĝi** kaj elekti la bezonatan dosierujon en la dosierfoliuma fenestro.

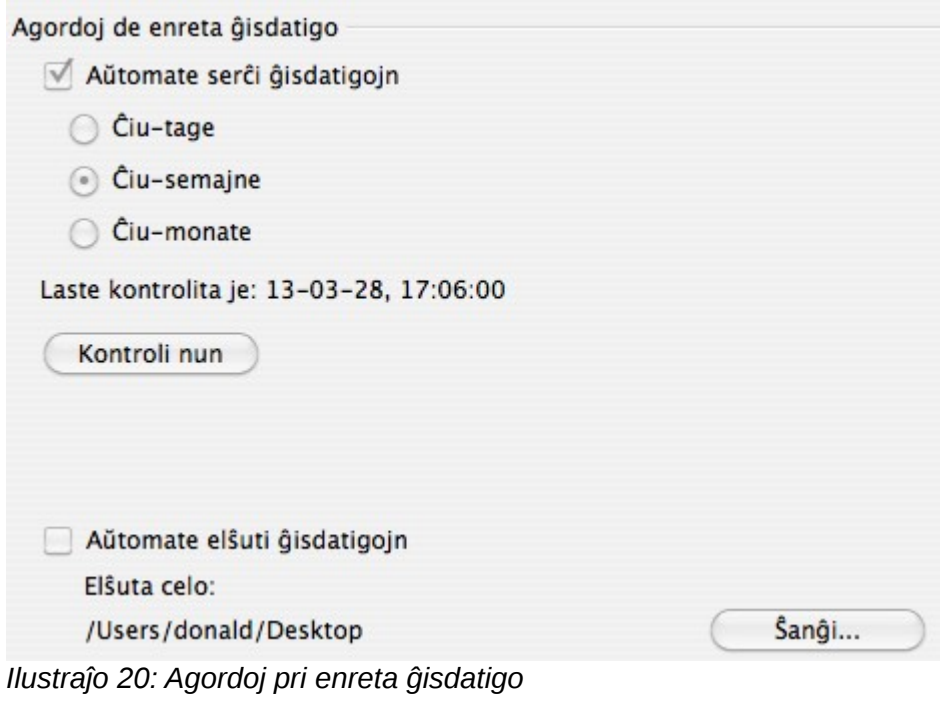

# <span id="page-17-2"></span><span id="page-17-1"></span>**Ŝargi/Konservi - agordoj**

Vi povas agordi tiujn eblojn por trakti ŝargadon kaj konservadon de dokumentoj por taŭgi al via labormaniero.

Se la dialogo *Agordaĵoj* ne jam estas malfermita, alklaku al **Iloj > Agordaĵoj**. Alklaku la etendan simbolon (+ aŭ trianguleto) maldekstre de **Ŝargi/Konservi**.

# <span id="page-17-0"></span>**Ĝenerale**

Plejaj atributoj en la paĝo *Ŝargi/Konservi – Ĝenerale* estas konataj de uzantoj. Iuj interesaj atributoj estas priskribitaj sube.

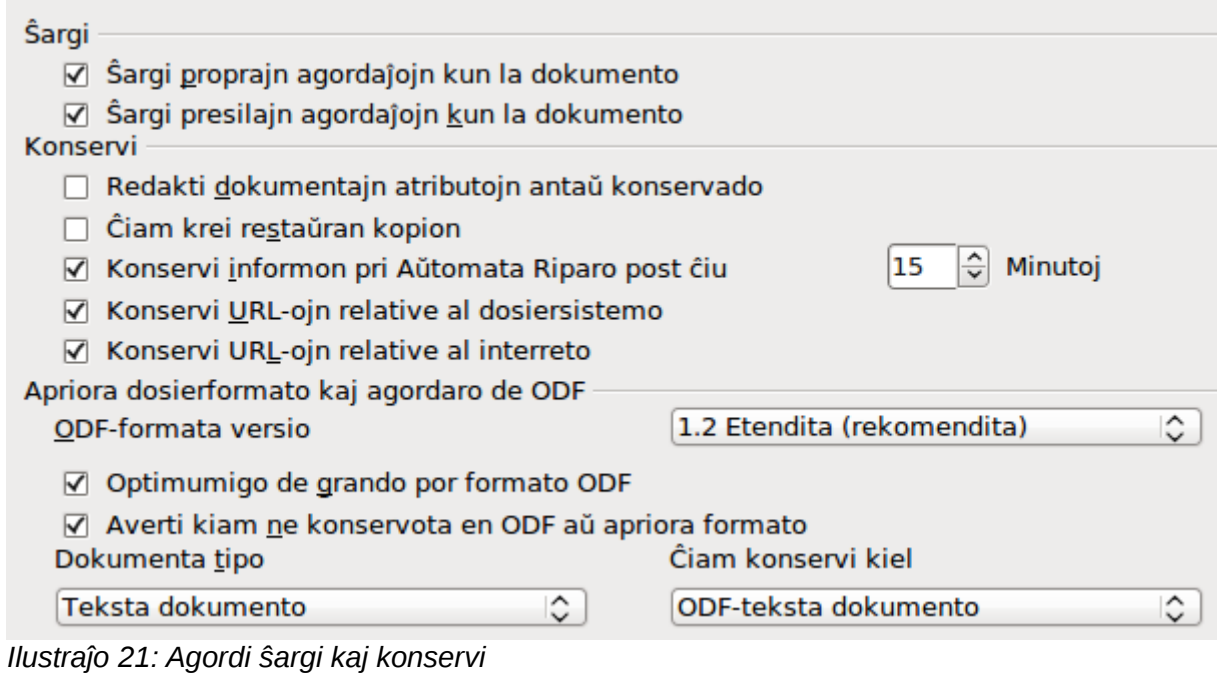

#### **Ŝargi proprajn agordaĵojn kun la dokumento**

Ĉiu LibreOffice-dokumento enhavas specifajn agordaĵojn kiuj estas legitaj el la sistemo de la uzanto. Kiam oni konservas dokumenton, tiuj agordaĵoj konserviĝas kun ĝi.

Elektu tiun eblon por ke, kiam dokumento ŝargiĝas, ĝi malatentas la konservitajn agordaĵojn favore al la agordaĵoj en via komputilo.

Eĉ se vi ne elektas tiun eblon, iuj agordaĵoj preniĝas el via LibreOffice-instalaĵo:

- Agordaĵoj haveblaj en **Dosiero > Presi > Atributoj**
- Nomo de Faksilo
- Interspacaj agordoj por alineoj antaŭ tekstaj tabeloj
- Informo pri aŭtomata ĝisdatigo por ligiloj, kampaj atributoj kaj diagramoj
- Informo pri kiel labori per Aziaj signoformatoj.

La sekvaj agordaĵoj ĉiam ŝargiĝas kun dokumento, ĉu tiu agordaĵo estas markita aŭ ne:

• Datumfonto ligita al la dokumento kaj ties vido.

Se vi malelektas tiun eblon, la personaj agordaĵoj de la uzanto ne superregas la agordaĵojn en la dokumento. Ekzemple, vian elekton (en la agordoj por LibreOffice Verkilo) de kiel ĝisdatigi la ligilojn influas la eblo **Ŝarĝi proprajn agordaĵojn kun la dokumento**.

#### **Ŝargi presilajn agordaĵojn kun la dokumento**

Se markitaj, la presilaj agordaĵoj ŝargiĝos kun la dokumento. Tio povas kaŭzi ke la dokumento presiĝu per fora presilo (eble en oficeja situacio), se vi ne ŝanĝas mane la presilon en la dialogo *Presi*. Se ne markitaj, via kutima presilo uziĝos por presi ĉi tiun dokumenton. La aktualaj presilaj agordaĵoj konserviĝos kun la dokumento ĉu aŭ ne ĉi tiu agordo estas markita.

#### **Redakti dokumentajn atributojn antaŭ konservado**

Se vi elektas ĉi tiun eblon, aperos la dialogo *Dokumentaj atributoj* por ebligi al vi enigi rilatajn informojn je la unua fojo kiam vi konservas novan dokumenton (aŭ kiam vi uzas **Konservi kiel**).

#### **Ĉiam krei restaŭran kopion**

Konservas la antaŭan version de dokumento kiel restaŭran kopion kiam vi konservas dokumenton. Kiam LibreOffice kreas restaŭran kopion, ĉiam ĝi anstataŭigas la antaŭan restaŭran kopion. La restaŭra kopio ricevas la sufikson BAK. Aŭtoroj kies verko estas tre longa devus ĉiam konsideri ĉi tiun eblon.

#### **Konservi informon pri Aŭtomata Riparo post ĉiuj\_\_Minutoj**

Elektu ĉu aktivigi aŭtomatan riparon kaj kiel ofte konservi la informon uzatan de la proceso Aŭtomata Riparo.

AŭtomataRiparo en LibreOffice konservas la informon bezonatan por restaŭri ĉiujn malfermajn dokumentojn se okazos paneo. Se tiu eblo estas markita, estos pli facile restaŭri vian dokumenton post paneo.

#### **Konservi URL-ojn rilative al dosiera sistemo / interreto**

Tiu eblo ebligas elekti la aprioran agordon por relativaj adresoj de URL en la dosiera sistemo kaj en la interreto. Relativaj adresoj eblas nur se kaj la fonta dokumento kaj la referencita dokumento troviĝas en la sama ilo.

Relativa adreso ĉiam komencas de la dosierujo en kiu la aktuala dokumento troviĝas. Kontraste, absoluta adreso ĉiam komencas de radika dosierujo. La sekva tabelo montras la diferencon sintakse inter relativa kaj absoluta referenco:

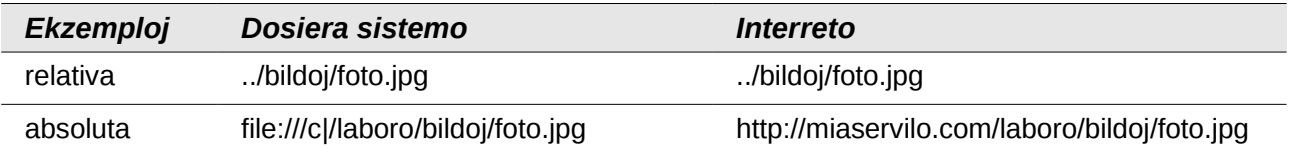

Se vi elektas konservi relative, la referencoj al enkorpigitaj grafikaĵoj aŭ aliaj objektoj en via dokumento konserviĝos relative al la loko en la dosiera sistemo. En tiu kazo, ne gravas kie la referencita dosierujo estas registrita. La dosieroj estos trovitaj, sendepende de la loko, kondiĉe ke la referenco restas en la sama disko aŭ volumo. Tio gravas se vi volas disponigi la dokumenton al aliaj komputiloj, kiuj eble havas tute diferencan dosierujan strukturon, diskon aŭ nomon de volumo. Ni rekomendas ke vi konservu relative se vi volas krei dosierujan strukturon en interreta servilo.

Se vi preferas absolute konservi, ĉiuj referencoj al aliaj dosieroj ankaŭ absolute difiniĝos, bazitaj sur la respektiva disko, volumo aŭ radika dosierujo. La avantaĝo estas ke oni povas movi la dokumenton kiu enhavas la referencojn al aliaj dosierujoj, kaj la referencoj restos validaj.

#### **Apriora dosiera formato kaj ODF-agordoj**

**Versio de ODF-formato.** LibreOffice apriore konservas dokumentojn en formato OpenDocument Format (ODF) versio 1.2 Etendita. Dum tio ebligas plibonigitan funkciadon, eble estos malfacilaĵoj pri retroa kongrueco. Kiam dosiero konservita en tiu formato malfermiĝos per redaktilo kiu uzas pli fruajn versiojn de ODF (1.0/1.1), eble iuj pli altnivelaj funkcioj perdiĝos. Du notindaj ekzemploj estas krucreferencoj al titoloj kaj la formatado de numeritaj listoj. Se vi intencas komunigi dokumentojn kun homoj kiuj uzas redaktilojn kiuj uzas pli malnovajn versiojn de ODF, vi eble deziros konservi la dokumenton per versio 1.0/1.1.

**Optimumigi la grandon por ODF-formato**. LibreOffice-dokumentoj estas XML-dosieroj. Kiam vi elektas tiun eblon, LibreOffice skribas la datumojn sen krommarĝenoj kaj linisaltoj. Se vi volas povi legi la XML-dosierojn per redaktilo en struktura formo, malmarku tiun eblon.

**Dokumenta tipo.** Se vi kutime kunhavigas dokumentojn kun uzantoj de Microsoft Office, vi eble volos ŝanĝi la atributon Ĉiam konservi kiel por dokumentoj al iu el la formatoj de Microsoft Office. Aktualaj versioj de Microsoft Word kapablas malfermi ODT-dosierojn, do tio eble ne plu estos bezonata.

#### **Noto** Kvankam LibreOffice povas malfermi kaj konservi dosierojn en la formatoj DOCX kaj XLSX de Microsoft Office 2007 kaj 2010, ĝi ankoraŭ ne konservas en PPTX-formato. Ni planas tiun kapablon por estonta eldono.

# <span id="page-20-1"></span>**VBA-atributoj**

En la paĝo *VBA-atributoj*, vi povas elekti ĉu konservi eventualajn makroojn en dokumentoj de Microsoft Office kiuj estas malfermitaj de LibreOffice.

Se vi elektas **Ŝargi Basic-kodon**, vi povas redakti la makroojn per LibreOffice. La ŝanĝita kodo konserviĝas en ODF document sed ne reteniĝas se vi konservas en formato de Microsoft Office.

Se vi elektas **Konservi originan Basic-kodon**, la makrooj ne funkcios en LibreOffice sed reteniĝos senŝanĝe se vi konservas la dosieron en formato de Microsoft Office.

Se vi importas dosieron de Microsoft Word aŭ Excel kiu enhavas VBA-kodon, vi povas elekti la eblon **Rulebla kodo**. Dum normale la kodo reteniĝas sed en neaktiva formo, (se vi inspektas ĝin per la StarBasic-IDE vi vidos ke ĝi estas komentigita), kun ĉi tiu eblo la kodo estas preta ruli.

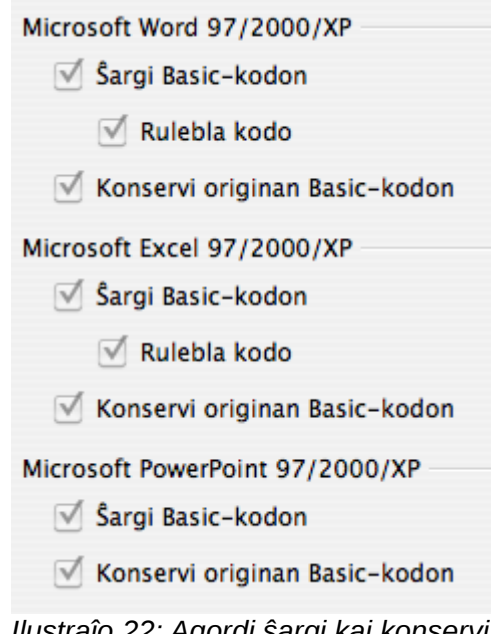

*Ilustraĵo 22: Agordi ŝargi kaj konservi VBA-atributojn*

**Konservi originan Basic-kodon** estas preferata super **Ŝargi Basic-kodon**. Se ambaŭ ebloj estas markitaj kaj vi redaktas la malaktivigitan kodon en LibreOffice, la origina Basic-kodo de Microsoft konserviĝos kiam vi konservos ĝin en formato de Microsoft Office.

Por forigi eventualajn makroajn virusojn el dokumento de Microsoft Office, malmarku **Konservi originan Basic-kodon**. La dokumento konserviĝos sen la kodo de Microsoft Basic.

### <span id="page-20-0"></span>**Microsoft Office**

En la paĝo *Ŝargi/Konservi – Microsoft Office*, vi povas elekti kion fari kiam importante kaj eksportante Microsoft Office OLE-objektojn (ligitajn aŭ enkorpigitajn objektojn aŭ dokumentojn, ekzemple kalkultabelojn aŭ ekvaciojn).

Elektu la [L]-eblojn por konverti Microsoft OLE-objektojn al la rilataj LibreOffice OLE-objektoj kiam ŝargante dokumenton de Microsoft en LibreOffice (mnemoniko: "L" por "Load" - ŝargi).

Elektu la [S]-eblojn por konverti LibreOffice-objektojn al la rilataj formatoj de Microsoft OLE (mnemoniko: "S" por "Save" - konservi).

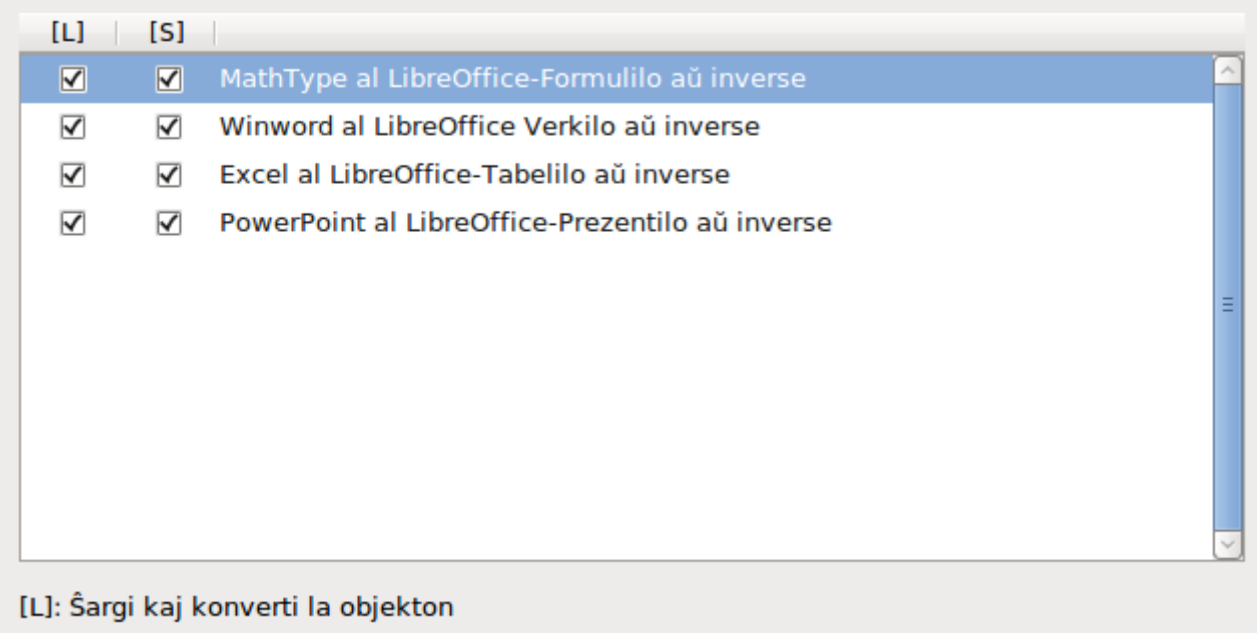

[S]: Konverti kaj konservi la objekton

*Ilustraĵo 23: Agordi ŝargi- kaj konservi-atributojn de MS Office*

### <span id="page-21-0"></span>**HTML-kongrueco**

Agordoj en la paĝo *Ŝargi/Konservi – HTML-kongrueco* influas HTML-paĝojn importitajn en LibreOffice kaj tiujn eksportitajn el LibreOffice. Vidu je *HTML-dokumentoj; importi/eksporti* en la Helpo por plua informo.

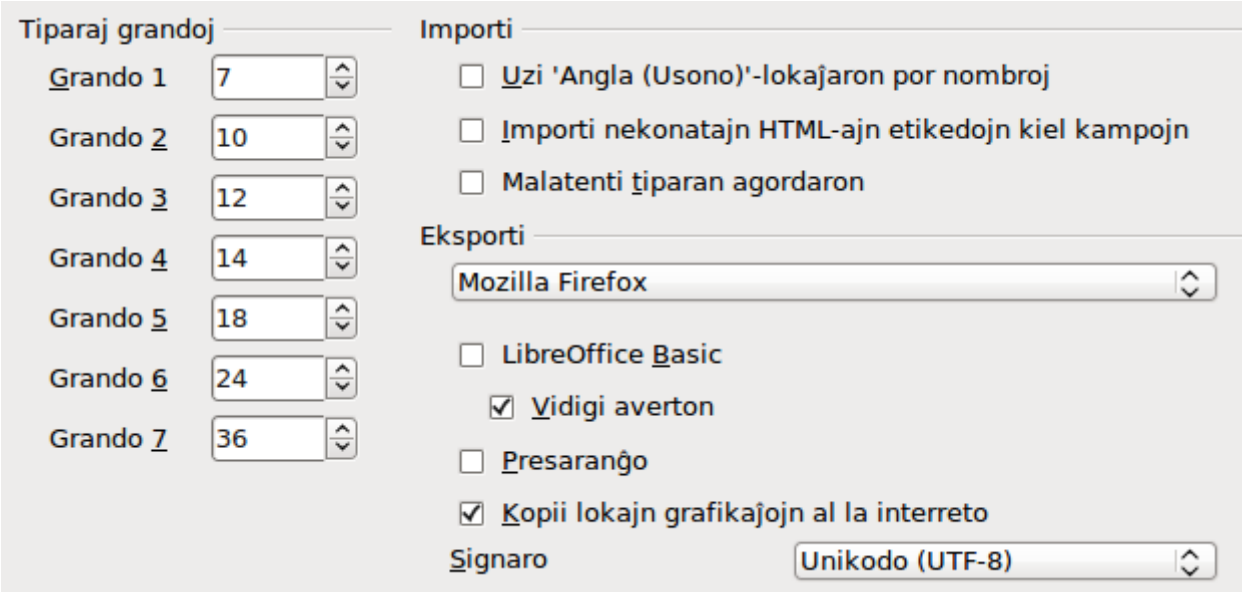

*Ilustraĵo 24: Agordi HTML-kongruecon*

#### **Tiparaj grandoj**

Uzu tiujn kampojn por agordi la respektivajn tiparajn grandojn por la HTML-etikedoj <font size=1> ĝis <font size=7>, se ili uziĝas en la HTML-paĝoj. (Multaj paĝoj ne plu uzas tiajn etikedojn.)

#### **Importi - Uzi 'Angla (Usono)'-lokaĵaron por nombroj**

Kiam importante nombrojn el HTML-paĝo, la dekuma kaj mila disigiloj diferencas laŭ la lokaĵaro de la HTML-paĝo. La tondejo, tamen, enhavas nenian informon pri la lokaĵaro. Se tiu eblo **ne** estas markita, la nombroj interpretiĝos laŭ la lokaĵaro en **Iloj > Agoradaĵoj > Lingvaj agordoj > Lingvoj** (vidu je [Ilustraĵo 26\)](#page-24-1). Se tiu eblo ja estas markita, nombroj interpretiĝos laŭ la 'Angla (Usono)'-lokaĵaro.

#### **Importi - Importi nekonatajn HTML-ajn etikedojn kiel kampojn**

Elektu tiun eblon se vi deziras ke etikedoj nekonataj al LibreOffice importiĝu kiel kampoj. Por malferma etikedo, kampo HTML\_ON kreiĝos kun la valoro de la nomo de la etikedo. Por ferma etikedo, kampo HTML\_OFF kreiĝos. Tiuj kampoj konvertiĝos al etikedoj en la HTML-eksportado.

#### **Importi – Malatenti tiparan agordaron**

Elektu ĉi tiun eblon por ke LibreOffice malatentu ĉiujn tiparajn agordojn dum importado. Uziĝos la tiparoj agorditaj en la HTML Paĝa stilo.

#### **Eksporti**

Por optimumigi la HTML-eksporton, elekti foliumilon aŭ HTML-normon el la kadro **Eksporti**. Se Verkilo estas elektita, specifaj instrukcioj de Verkilo eksportiĝos.

#### **Eksporti - LibreOffice Basic**

Elektu ĉi tiun eblon por inkluzivi makroojn (skriptojn) de LibreOffice Basic kiam eksportante al HTML-formato. Vi devas aktivigi tiun eblon *antaŭ ol* vi kreas la makroon; alie la skripto ne enmetiĝos. Necesas ke makrooj de LibreOffice Basic situu en la paĝokapo de la HTML-dokumento. Kiam vi estas kreinta la makroon en la IDE por LibreOffice Basic, ĝi aperas en la fonta teksto de la HTML-dokumento, en la paĝokapo.

Se vi deziras ke la makroo rulu aŭtomate kiam oni malfermas la HTML-dokumenton, elektu menuerojn **Iloj > Adapti > Evento**. Por plua informo vidu Ĉapitron 13, Komenci pri Makrooj.

#### **Eksporti – Vidigi averton**

Kiam la eblo **LibreOffice Basic** ne estas markita, disponiĝas la eblo **Vidigi averton**. Se la eblo **LibreOffice Basic** ja estas elektita, kiam eksportante al HTML, tiam ĝi vidigas averton ke perdiĝos makrooj de LibreOffice Basic.

#### **Eksporti – Presa aranĝo**

Elektu tiun eblon por ankaŭ eksporti la presan aranĝon de la dokumento. La HTML-filtrilo subtenas je CSS2 (laŭtemaj stilfolioj, nivelo 2) por presi dokumentojn. Tiu kapablo efikas nur kiam presaranĝa eksportado estas elektita.

#### **Eksporti – Kopii lokajn grafikaĵojn al la Interreto**

Marku tiun eblon por aŭtomate alŝuti la enkorpigitajn bildojn al interreta servilo, kiam alŝutante per FTP.

#### **Eksporti - Signaro**

Elektu taŭgan signaron por la eksportado.

# <span id="page-23-2"></span>**Lingvaj agordoj**

Elekteblas pluraj ebloj adapti la lingvajn agordojn en LibreOffice:

### <span id="page-23-1"></span>**Instali la bezonatajn vortarojn**

LibreOffice aŭtomate instalas plurajn vortarojn kun la programo. Por aldoni aliajn vortarojn, certigu ke vi estas konektita al la Interreto, kaj iru al **Iloj > Lingvo > Pli da vortaroj enrete**. LibreOffice malfermos vian aprioran TTT-legilon kun paĝo kiu enhavas ligilojn al pluaj vortaroj instaleblaj. Sekvu la invitojn elekti kaj instali tiujn kiujn vi deziras.

# <span id="page-23-0"></span>**Adapti agordojn pri lokaĵaro kaj lingvoj**

Vi povas ŝanĝi iujn detalojn el la lokaĵaraj kaj lingvaj agordoj kiujn uzas LibreOffice por ĉiuj dokumentoj, aŭ por specifaj dokumentoj.

Alklaku al **Iloj Agordaĵoj > Lingvaj agordoj > Lingvoj**. La ekzakta listo vidigebla dependas de la agordoj en *Plivastigita lingvosubteno* [\(Ilustraĵo 26\)](#page-24-1).

- LibreOffice  $\overline{D}$ Ŝargi/Konservi  $\triangleright$  $\triangledown$  Lingvaj agordoj Linavo Skribhelpoi Serĉi en la japana Azia aranĝo D LibreOffice Verkilo D LibreOffice Verkilo/TTT D LibreOffice-Datumbazo
- ▷ Diagramoj
- $\triangleright$ Interreto

*Ilustraĵo 25: Lingvaj ebloj por LibreOffice, kun ebloj pri aziaj lingvoj*

En la dekstra flanko de la paĝo *Lingvaj agordoj – Lingvoj*, ŝanĝu laŭbezone la eblojn: *Uzantinterfaco, Lokaĵara agordo, Apriora valuto,* kaj *Aprioraj lingvoj por dokumentoj*.

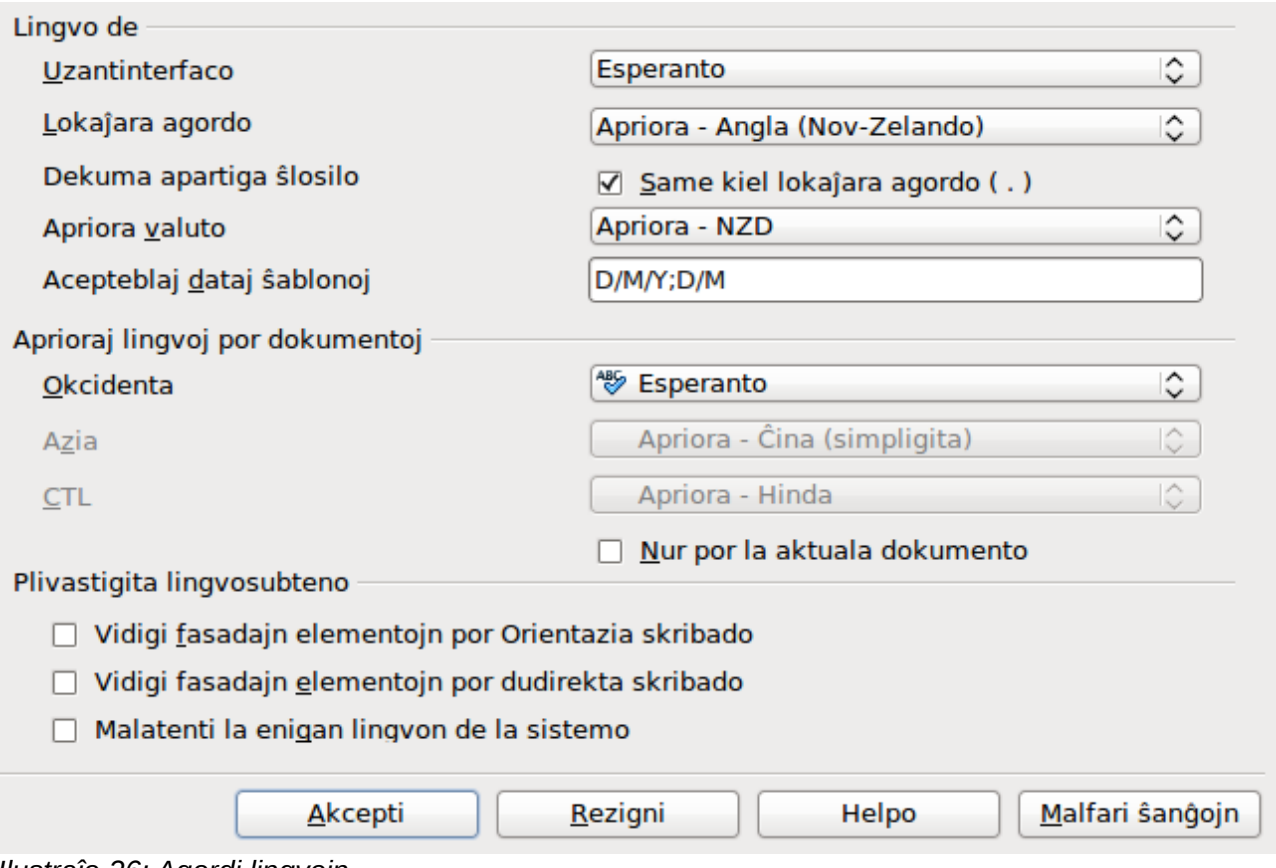

<span id="page-24-1"></span>*Ilustraĵo 26: Agordi lingvojn*

Se vi volas ke la lingva agordo apliku nur al la aktuala dokumento, anstataŭ por ĉiuj novaj dokumentoj, elektu je **Nur por la aktuala dokumento**.

Se necesas, elektu la eblojn por aktivigi subtenon por Aziaj lingvoj (ĉina, japana, korea) kaj subtenon por lingvoj kun dudirekta skribado, ekzemple hebrea kaj araba. Se vi elektas iun el tiuj ebloj, je la venonta fojo kiam vi malfermas ĉi tiun dialogon, vi vidos ekstrajn eblojn sub *Lingvaj agordoj*. Tiuj ebloj (*Serĉi en la japana, Azia aranĝo, Kompleksa tekstaranĝo*) ne estas diskutaj ĉi tie.

# <span id="page-24-0"></span>**Literumadaj agordaĵoj**

Por agordi literumadon, klaku al **Lingvaj agordoj > Skribhelpoj**. En la sekcio Agordaĵoj [\(Ilustraĵo](#page-25-1)  [27\)](#page-25-1), marku la agordojn kiuj utilas al vi.

Konsiderinde:

- Se vi ne deziras ke LibreOffice kontrolu literumadon dum vi tajpas, malmarku la eblon **Kontroli literumadon dum vi tajpas**. Ankaŭ eblas malŝalti ĉi tiun eblon per la butono **Aŭtomata literumkontrolo** en la normala ilobreto.
- Se vi deziras ke LibreOffice kontrolu gramatikon dum vi tajpas, necesas ankaŭ marki **Kontroli literumadon dum vi tajpas**.
- Se vi uzas propran vortaron kiu enhavas tute majusklajn vortojn kaj vortojn kun ciferoj (ekzemple, AS/400), elektu je **Kontroli majusklajn vortojn** kaj **Kontroli vortojn kun nombroj**.
- **Kontroli specialajn areojn** temas pri paĝokapoj, paĝopiedoj, kadroj, kaj tabeloj dum literumkontrolado.

Ĉi tie vi povas marki tiujn proprajn vortarojn kiuj estas apriore aktivaj, kaj aldoni aŭ forigi proprajn vortarojn, klakante al la butono Nova aŭ Forigi. Vortaroj instalitaj de la sistemo ne estas forigeblaj.

#### Verkadai helpiloi

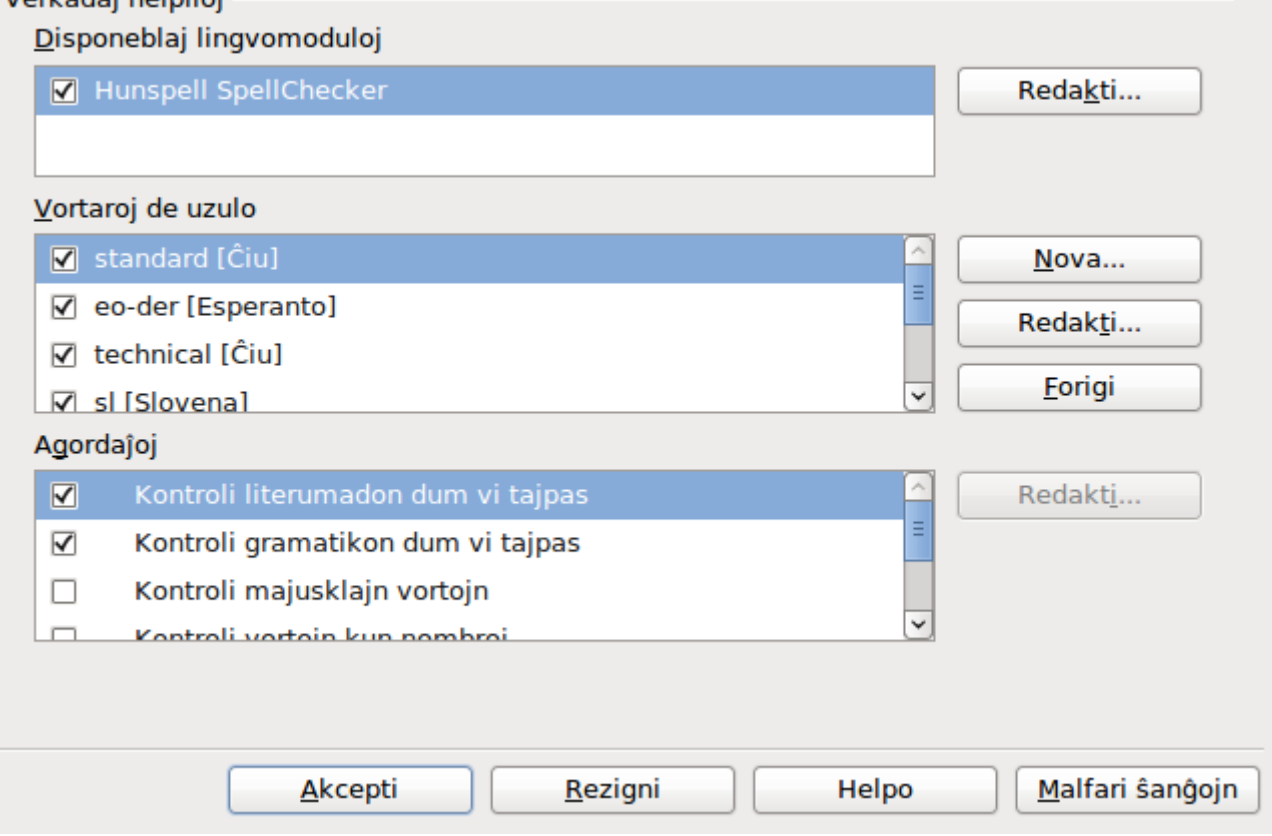

<span id="page-25-1"></span>*Ilustraĵo 27: Agordoj pri lingvoj, vortaroj, kaj kontroli literumadon*

# <span id="page-25-0"></span>**Interreto - agordoj**

Uzu la paĝojn sub *Interreto* por agordi serĉilojn kaj prokurilojn por uzi kun LibreOffice.

Se vi uzas TTT-legilon de la tipo *Mozilla* (ekzemple *Firefox*) ĉe Vindozo aŭ ĉe Linukso, vi povas enŝalti la kromprogramon por ke vi povu malfermi LibreOffice-dosierojn en via TTT-legilo, presi ilin, kaj prilabori ilin alimaniere.

Se vi uzas mastruman sistemon bazitan sur Unikso aŭ sur Linukso (inkluzive de Makintoŝa OS X), disponeblas plua paĝo da retpoŝtaj ebloj, kie vi povas agordi la retpoŝtan programon uzi kiam vi sendas la aktualan dokumenton kiel retpoŝton. Ĉe Vindozo ĉiam uziĝas la apriora retpoŝta programo de la sistemo.

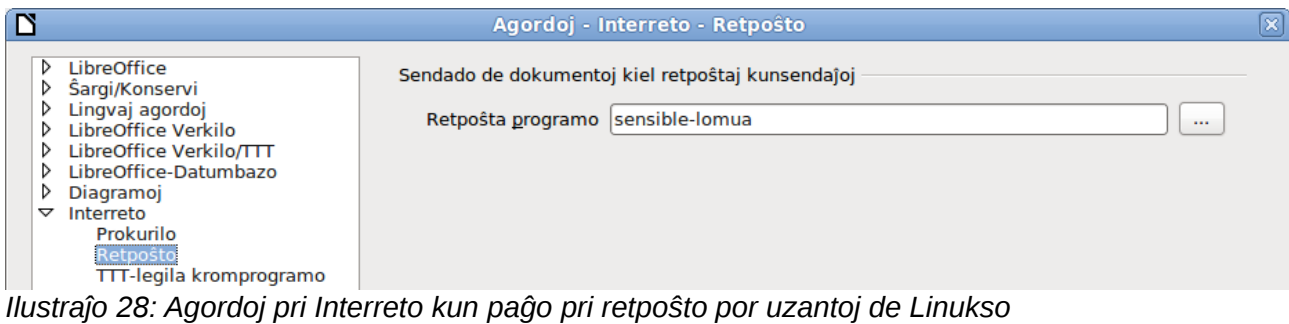

Se MediaWiki-publikigilo disponeblas, elektu ĝin en la Interretaj ebloj, klaku al la butono **Aldoni** por malfermi la dialogon. Tie vi povas agordi la adreson (URL) kaj ensalutan informon por vikio. Vi povas aldoni plurajn vikiojn al la listo.

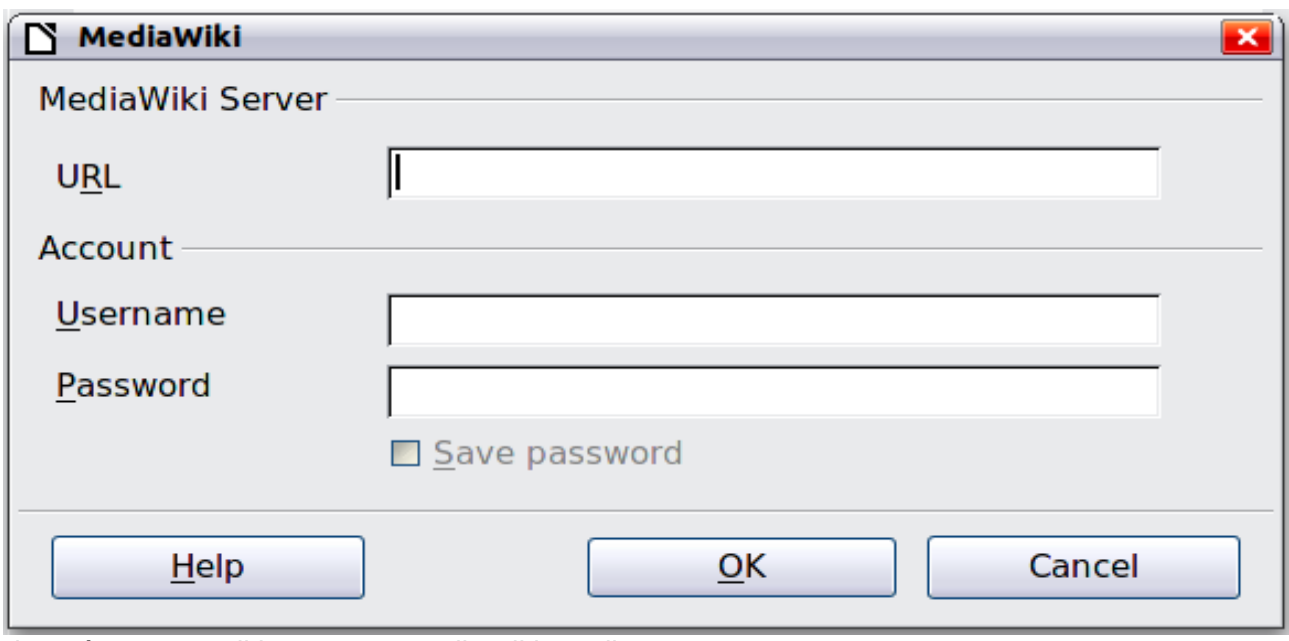

*Ilustraĵo 29: Agordi konton por MediaWiki-servilo*

# <span id="page-26-0"></span>**Aŭtomate korekti - agordoj**

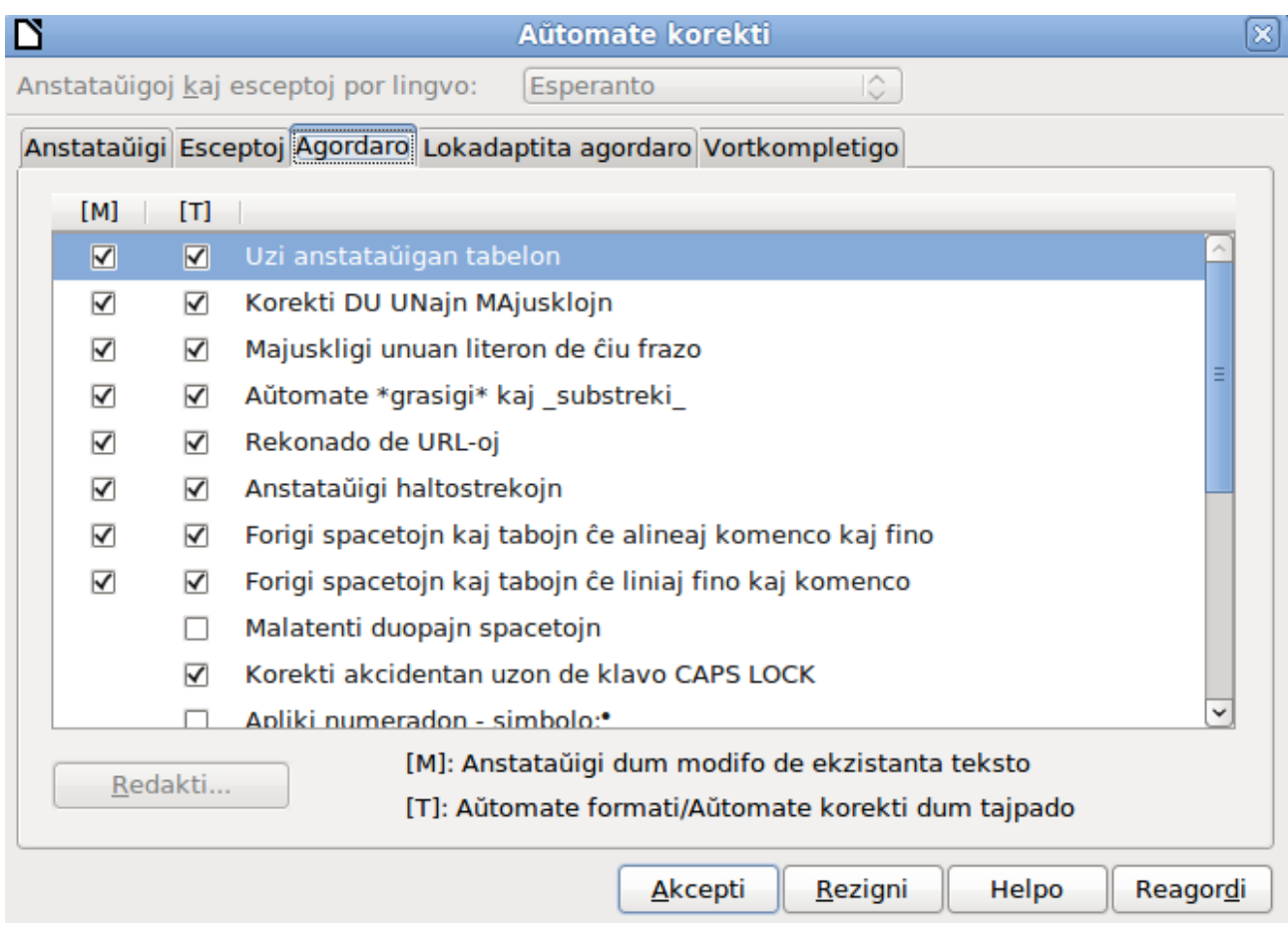

<span id="page-26-1"></span>*Ilustraĵo 30: La dialogo Aŭtomate korekti en Verkilo kun la langeto Agordaro*

Iuj uzantoj trovas ĝenaj iujn aŭ ĉiujn erojn de la Aŭtomata Korektilo de LibreOffice, ĉar ili ŝanĝas tion, kion oni tajpas, kiam oni ne deziras tion. Multaj homoj trovas helpemaj iujn funkciojn de la Aŭtomata Korektilo; se ankaŭ vi, tiam elektu la rilatajn eblojn. Sed se vi rimarkas neatenditajn ŝanĝojn en via dokumento, jen bona loko kie ekserĉi la kaŭzon.

Por malfermi la dialogon *Aŭtomate korekti*, klaku al **Iloj > Agordoj por aŭtomate korekti**. (Necesas havi malfermitan dokumenton por ke tiu menuero aperu.) En Verkilo, tiu dialogo havas kvin langetojn (kiel en [Ilustraĵo 30\)](#page-26-1). En aliaj komponantoj de LibreOffice, la dialogo havas kvar langetojn. Pluaj detaloj troviĝas en la manlibroj de la komponantoj.